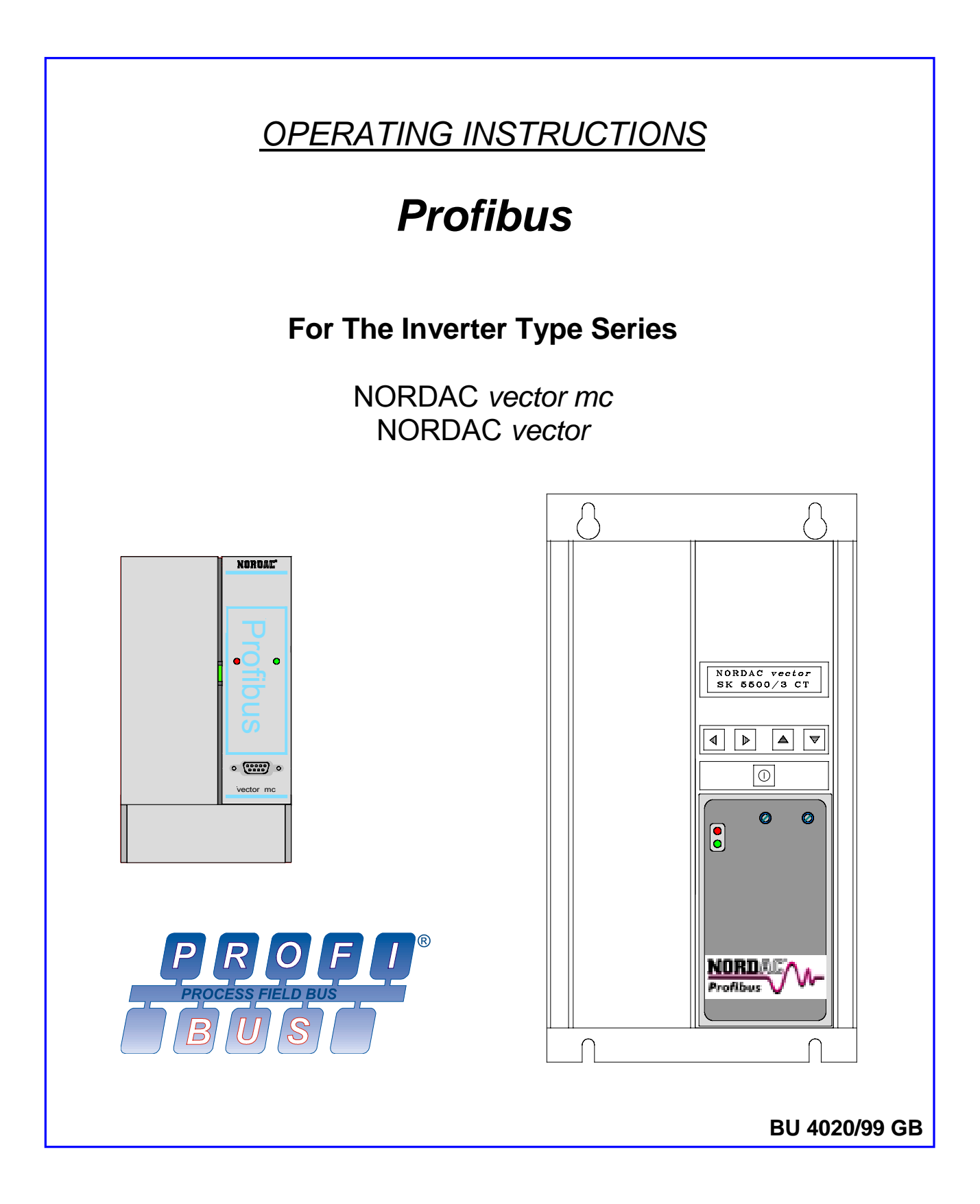

# **Getriebebau NORD**

**GmbH & Co.KG**

**Rudolf-Diesel-Str. 1** ⋅ **22941 Bargteheide Postfach 12 62** ⋅ **22934 Bargteheide Tel.: 04532/401 – 0** ⋅==**Telex : 261505** ⋅==**Fax : 04532/401 – 555**

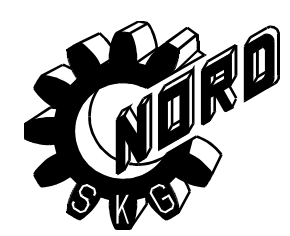

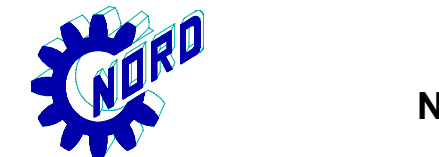

#### **zurück zur Umrichterauswahl**

# **NORDAC** vector Frequency Inverters

# **Home**

# **Safety and operating instructions for converters feeding drives**

(as per: Low Voltage Directive 73/23/EWG)

#### **1. General**

In operation, drive converters, depending on their degree of protection, may have live, uninsulated, and possibly also moving or rotating parts, as well as hot surfaces.

In case of inadmissible removal of required covers, of improper use, installation errors or maloperation, there is the danger of serious personal injury and damage to property.

For further information see documentation.

All operations serving transport, installation and system start-up as well as maintenance are to be carried out by skilled technical personnel (observe IEC 364 or CENELEC HD 384 or DIN VDE 0100 and IEC 664 or DIN VDE 0110 and national accident prevention rules!).

For the purposes of these basic safety instructions, the term "skilled personnel" means persons who are familiar with the installation, mounting, commissioning, and operation of the product and have the qualifications needed for the performance of their functions.

#### **2. Intended use**

Drive converters are components designed for inclusion in electrical installations or machinery.

In case of installation in machinery, commissioning of the drive converter (i.e. starting of normal operation) is prohibited until the machinery has been proved to conform to the provisions of the directive 89/392/EEC (Machinery Safety Directive – MSD). Account is to be taken of EN 60204.

Commissioning (i.e. starting of normal operation) is admissible only where conformity with the EMC directive (89/336/EEC) has been established.

The drive converters meet the requirements of the lowvoltage directive 73/23/EEC. They are subject to the harmonized standards of the series prEN 50178/DIN VDE 0160 in conjunction with EN 60439-1/ VDE 0660, part 500, and EN 60146/ VDE 0558.

The technical data as well as information concerning the supply conditions shall be taken from the rating plate and from the documentation and shall be strictly observed.

#### **3. Transport, storage**

The instructions for transport, storage and proper use shall be complied with.

The climatic conditions shall be in conformity with prEN 50178.

#### **4. Installation**

The installation and cooling of the appliances shall be in accordance with the specifications in the pertinent documentation.

The drive converters shall be protected against excessive strains. In particular, no components must be bent or isolating distances altered in the course of transportation or handling. Any touching of electronic components and contacts shall be avoided.

Drive converters contain components sensitive to electrostatical processes which are liable to damage through improper use. Electric components must not be mechanically damaged or destroyed (potential health risks!).

#### **5. Electrical connection**

When working on live drive converters, the applicable national accident prevention rules (e.g. VBG 4) must be complied with.

Electrical installation shall be carried out in accordance with relevant rules and regulations (e.g. concerning crosssectional areas of conductors, fusing, PE connection). For further information see documentation.

Instructions for installation in accordance with EMC requirements, like screening, earthing, provision of filters and routing of lines, are contained in the drive converter documentation. They must always be complied with, also for drive converters bearing a CE marking. Observance of the limit values required by EMC law is the responsibility of the manufacturer of the installation or machine.

#### **6. Operation**

Installations which include drive converters shall be equipped with additional control and protective devices in accordance with the relevant safety requirements imposed e.g. by the law on technical tools and equipment, accident prevention rules etc. Changes to the drive convertersby means of the operating software are admissible.

After disconnection of the drive converter from the voltage supply, live appliance parts and power terminals must not be touched immediately because of possibly energized capacitors. In this respect, the corresponding signs and markings on the drive converter must be respected.

During operation all covers shall be kept closed.

#### **7. Maintenance and servicing**

The manufacturer's documentation shall be followed.

### **Do keep these Safety Instructions for future reference !**

Inhaltsverzeichnis

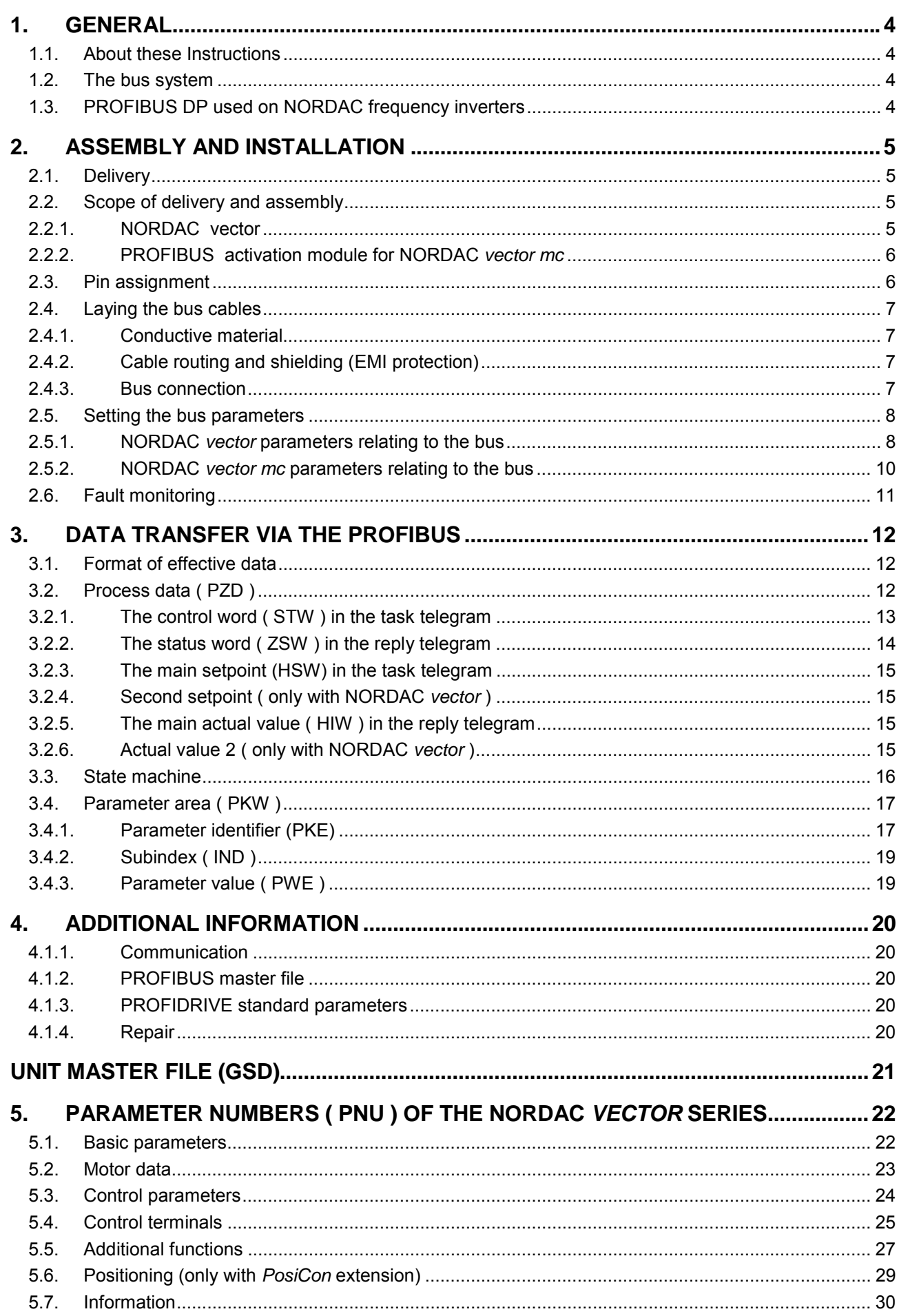

#### **1. General 2 zurück zurück zurück zurücklung zurücklung zurücklung zurücklung zurücklung zurücklung zurücklung zurücklung zurücklung zurücklung zurücklung zurücklung zurücklung zurücklung zurücklung zurücklung zurücklung zurücklun**

# **1.1. About these Instructions**

The present PROFIBUS documentation is equally applicable to the NORDAC *vector* and the NORDAC *mc* type series. As the telegram format is virtually the same in either case, any information provided on this subject will relate to both the NORDAC *vector* and the NORDAC *mc*. The two types may even be connected into the same network together.

That is why each time we refer to "the inverter" or "the device" below, we shall be describing general properties which are characteristic of both type series. On the other hand whenever a function or feature is explained which is specific to only one of the type series, we shall expressly point this out.

# **1.2. The bus system**

With the PROFIBUS system, data exchange among automation devices can be ensured even if these are very different in terms of purpose and design. PLC's, PC's, parameterisation and monitoring devices will be able to communicate in serial bit mode over a single bus to which each of them is connected. For any special requirements compatible versions are available.

- **PROFIBUS FMS:** This is the universal approach to meeting communication requirements on field level. With the Profibus FMS ( Field Message Specification ), cyclical or noncyclical data traffic can be handled at a medium rate.
- **PROFIBUS DP:** This variety is used primarily wherever sensor and actuator communication is involved with instant system response being an indispensable requirement. PROFIBUS DP is a perfect alternative to expensive parallel signal transmission at 24 V and is very well suited to transmit measurement values. Allowing for especially high transmission speeds, this PROFIBUS version is used e.g. to operate frequency inverters which are connected to automation devices.

Generally the same transmission medium may be used for both the PROFIBUS FMS and the PROFIBUS DP systems. It is imperative however that all of the devices which are intended to communicate directly with one another should understand the protocol version used.

DIN 19245 Part 1 and 2 as well as the Part 3 supplements to this standard covering aspects specific to certain applications, provide directives as to the way data communication is to proceed. In accordance with European field bus standardisation the PROFIBUS is integrated into the European field bus standard pr EN 50170.

# **1.3. PROFIBUS DP used on NORDAC frequency inverters**

### **Features:**

- Electrically isolated bus interface
- Transmission rate up to 1.5 megabits
- Convenient connection to the inverter with a 9-pin Sub-D connector
- 2 LED´s for status display
- Convenient programming of all inverter parameters
- Output frequency is controlled via the PROFIBUS link
- Transmission of setpoint positions when the NORDAC *vector* with *posicon* option is used
- In-process polling of the respective inverter status
- Up to 126 inverters can be networked to a single bus

**Home**

Profibus Bedienungsanleitung

# **2. Assembly and installation**

# **2.1. Delivery**

When the device is delivered, check **immediately** whether any damage such as deformation or loose parts has occurred during transport. **Home**

If it has, contact the carrier company without delay requesting careful assessment of the damage.

### **Important! Proceed in the same way even if the packaging has remained intact.**

# **2.2. Scope of delivery and assembly**

# 2.2.1. NORDAC vector

The PROFIBUS module for the NORDAC *vector* is contained in a plastic housing (72x126x28.5 mm) to be pushed on below the inverter keyboard. For electrical connection of the NORDAC *vector* frequency inverter the PROFIBUS module must be detached. This is easily done by loosening the two fixing screws of the module. Afterwards the front panel of the inverter can be removed. To put the optional module into operation it can be plugged into the control board without the front cover having to be attached. As the PROFIBUS module is fed directly via the inverter, no extra power supply from an external source will be required.

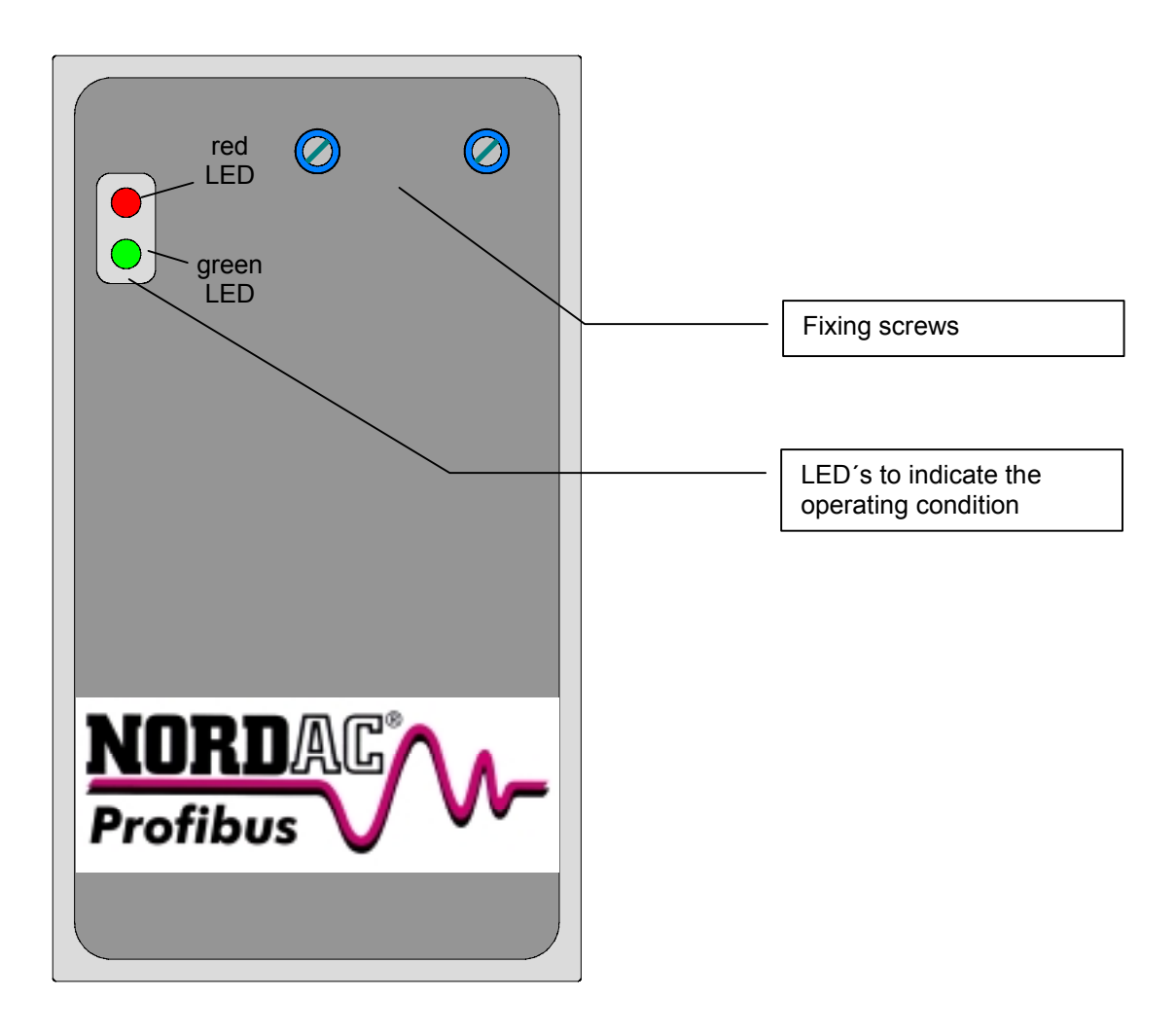

**Important:**The optional PROFIBUS module can be fitted only to inverters which have been prepared for the purpose. Spot-conversion of the inverter is not possible though. If you wish to make use of the PROFIBUS optional feature, please contact your local NORD representative.

# 2.2.2. PROFIBUS activation module for NORDAC *vector mc* **Home**

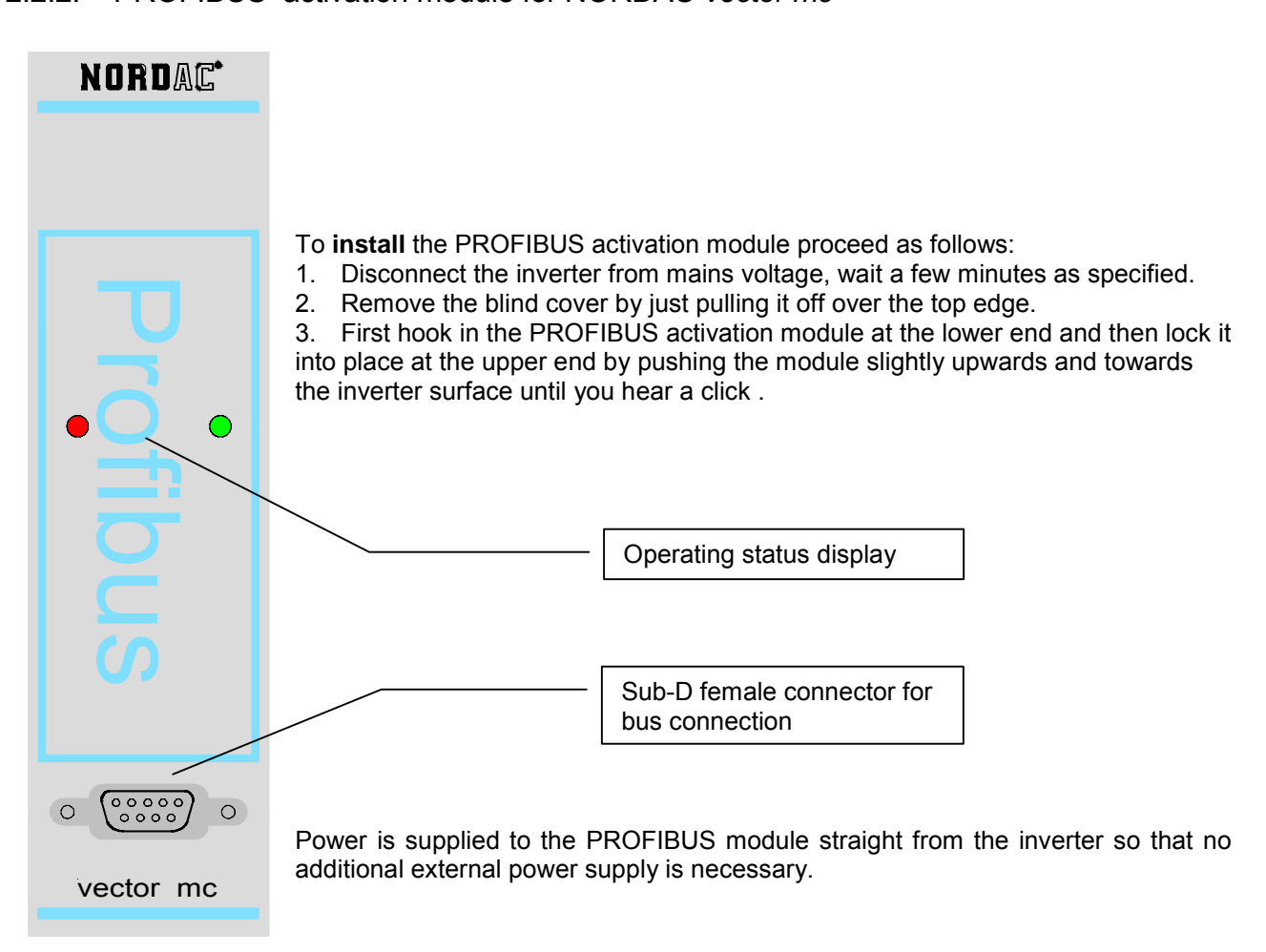

# **2.3. Pin assignment**

The frequency inverters are linked up to the PROFIBUS DP network via a 9-pin SUB-D female connector as directed in the DIN E 19245 T3 standard. As the bus topology provides for the stations to be interconnected chain-like, there must be two cables into the D-type female connector (except for the stations at either end of the bus) – one input cable from the previous station and one output cable to the next station. The bus terminating plugs (resistance network) must be installed at the first and the last bus station.

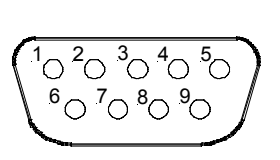

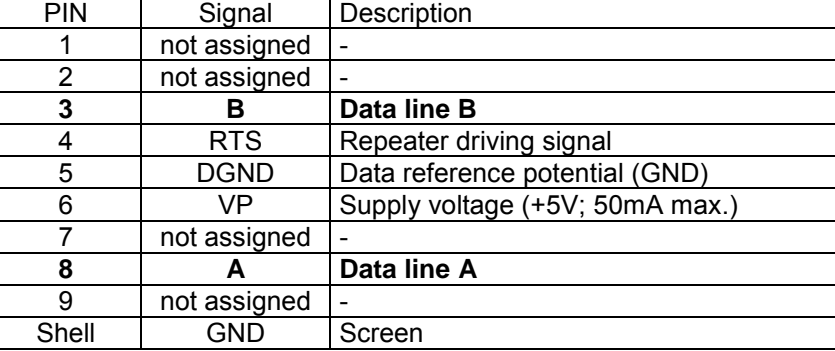

**Important:** Never connect the supply voltage (PIN6) with the supply voltage of another PROFIBUS station.

Connection of the Sub-D female connector shell to protective earth is ensured via the inverter.

#### **2.4. Laying the bus cables** *<u>zurianisms</u>*

Installation of the bus system in industrial environments should be carried out with special care to minimize the influence of parasitic signals. Please find some useful information below on how you can avoid interference and communication problems right from the start. The present routing instructions do not cover every detail however, and following them will not release you from adhering to applicable safety and accident **Home** prevention rules.

### 2.4.1. Conductive material

Frequency inverters are normally coupled to the PROFIBUS system with a twisted, shielded, two-wire line. This bus line is referred to as cable type A in the EN 50 170 standard. For the guaranteed transmission rates and transmission distances to be actually available, and for interference to be reliably suppressed it is imperative that every aspect and instruction regarding cable routing and properties is strictly observed.

# 2.4.2. Cable routing and shielding (EMI protection)

Without EMI precautions, high-frequency interference which is mainly caused by switching operations or by strokes of lightning, is likely to affect the electronic components in the bus stations so that reliable working of the system is no longer guaranteed.

Workmanlike shielding of the bus cable will dampen the magnetic leakage from other electrical sources in the vicinity, a factor that must unvariably be taken into account in industrial areas. The measures listed below will help you to obtain optimal shielding effects:

- Connect the devices involved in the bus system across the shortest possible path.
- The shield of the bus cable should be connected at both ends using a large contact surface.
- Use only connectors with metal or metallised housings.
- Do not connect field devices to the bus with stub lines if you can help it.
- Better not extend bus cables via plug-and-socket connectors either.

A clearance of 20 cm minimum should remain between bus cables and other lines if the voltage on these lines is greater than 60V. This applies to wiring arrangements in general both inside and outside of switching cabinets. If the bus cable is introduced into a switching cabinet, the shield should be connected to the shield bar with cable clamps as closely to the feed-through hole as possible. From there the shield should be extended up to the station and plugged into the connector.

**Pl. note:** With the shield being connected at both ends, a compensating current liable to endanger electronic components may flow if earth potentials are different. Potential differences must be reduced by ensuring sufficient potential equalization.

## 2.4.3. Bus connection

The two-wire line is connected to the PROFIBUS connector at PIN 8 ( data line A) and at PIN 3 ( data line B ). Communication over the bus absolutely presupposes that the data lines A and B be connected to identical pins on all PROFIBUS stations. A generous portion of the cable shield should be connected to the shield collar, and there must be a conductive connection between the shield and the connector shell.

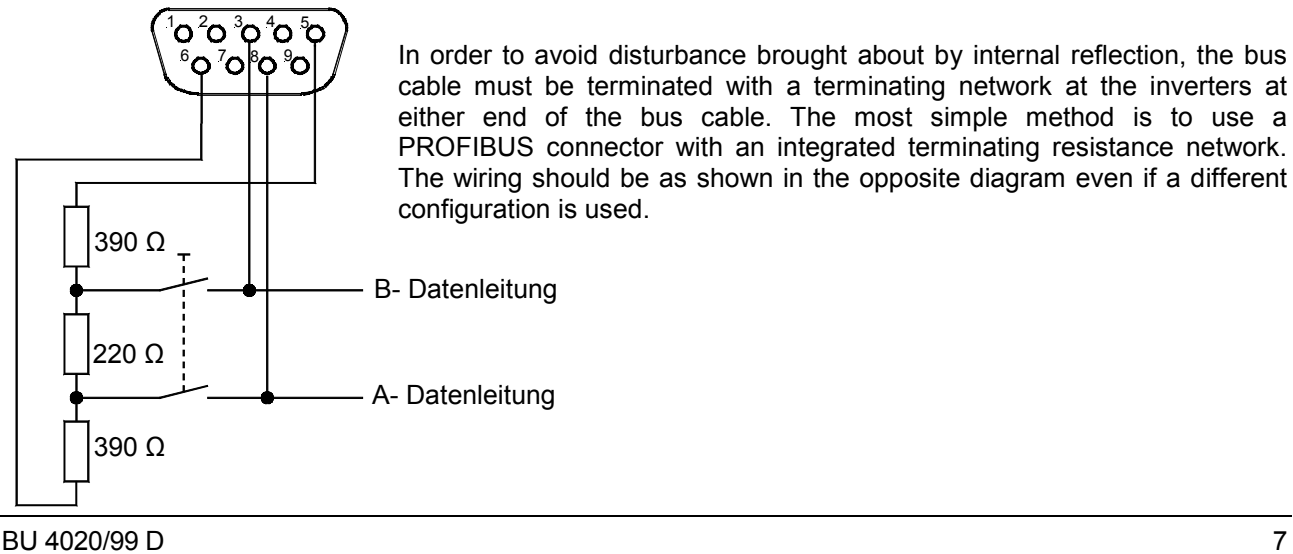

# **2.5.** Setting the bus parameters

For the inverter to be operated on the PROFIBUS, apart from connecting the bus to the PROFIBUS master it will be necessary to configure a number of relevant parameters in the parameter set.

# 2.5.1. NORDAC *vector* parameters relating to the bus

For all of the devices of the NORDAC *vector* inverter series equipped with a PROFIBUS module, the **Extra Functions** menu group has been extended to comprise special PROFIBUS parameters. For safety reasons, the factory setting of the inverter provides for control to proceed via the control terminals. Under these conditions the PROFIBUS is for monitoring only. For the PROFIBUS to take over control, the parameters **PPO type**, **BUS address** and inverter **interface** require setting. There is no need however to set the baud rate of the PROFIBUS as it is recognised automatically by the PROFIBUS module on the inverter. The message downtime can be selected in the **Bus timeout** parameter in accordance with PROFIBUS system requirements.

All parameters which are relevant for inverter operation by PROFIBUS control are found in the **Extra Functions** menu subsequent to the "mains voltage" parameter. A description of the parameters in question is provided below.

To view the parameters contained in the boxes with the grey shading, the optional PROFIBUS module must have been activated.

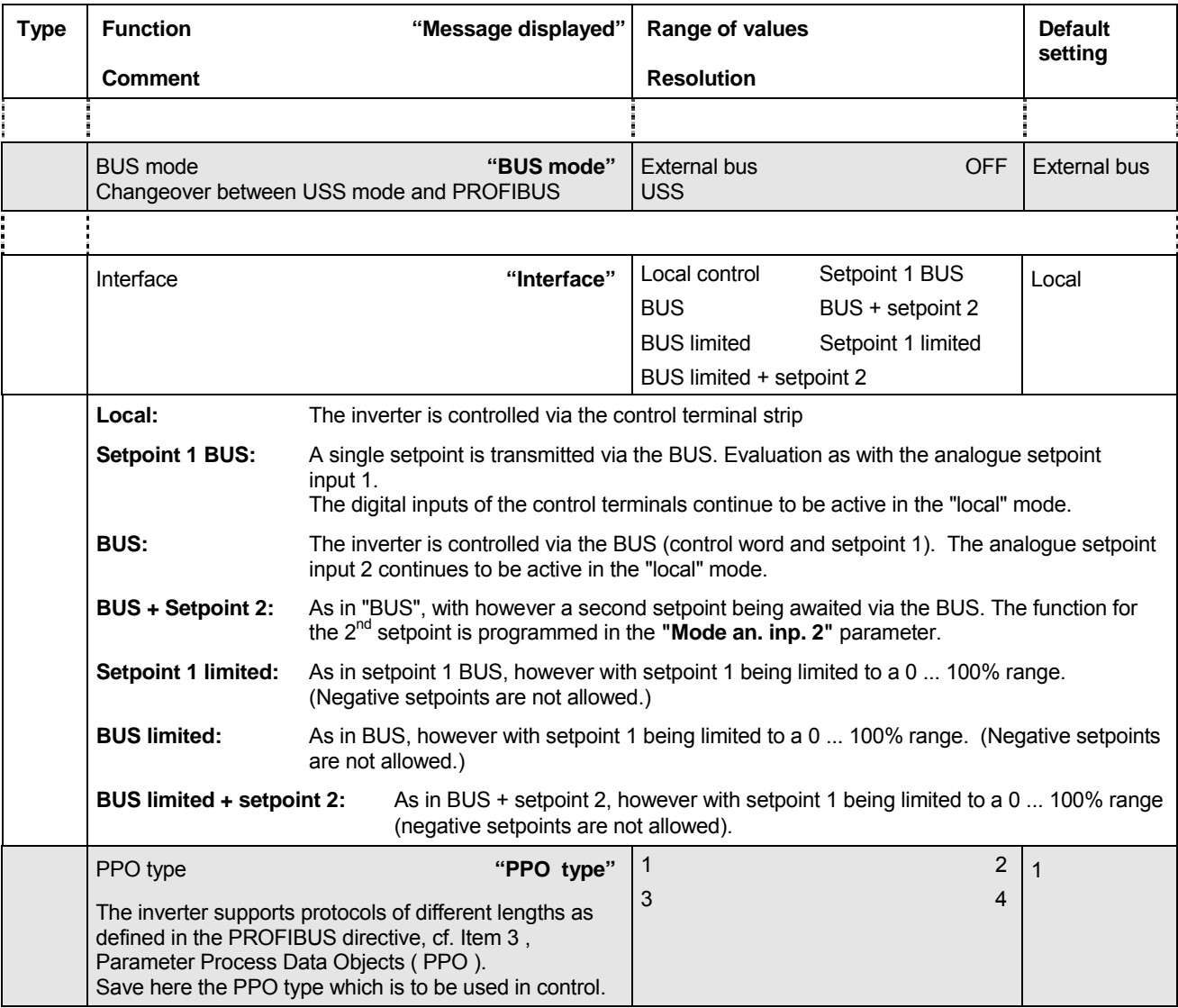

### **Extra functions parameter section ( BU 4000, Item 7.15 )**

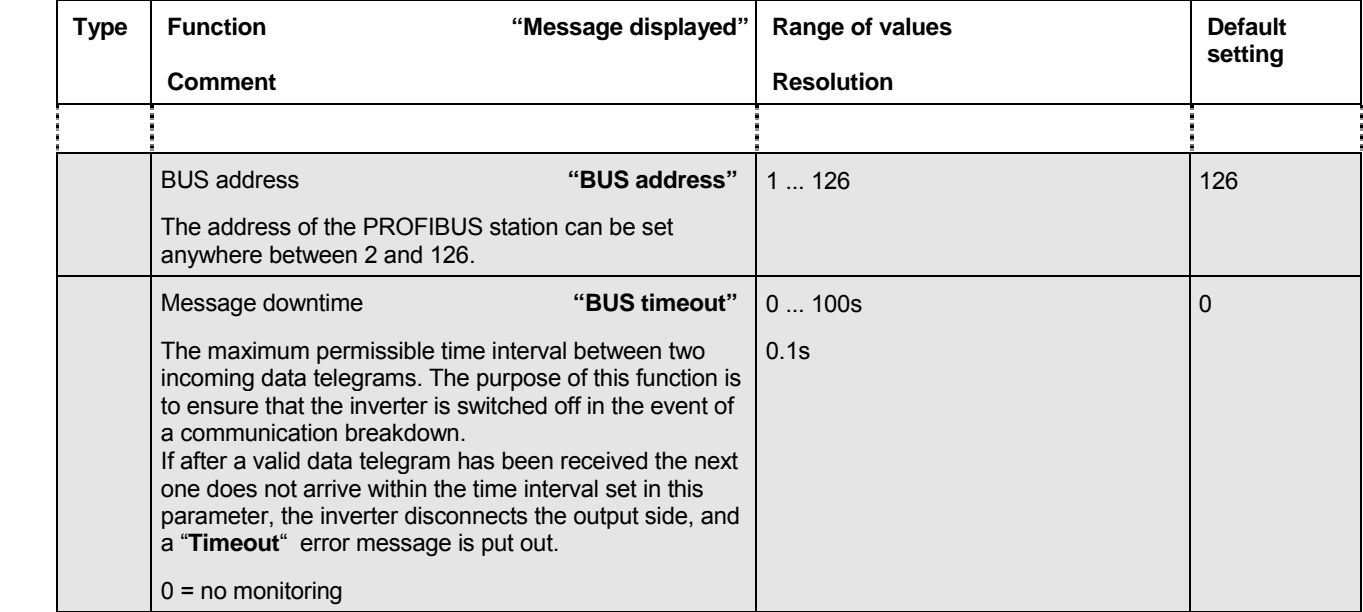

In order to ensure compatibility with the PROFIDRIVE profile, other parameters and functions are reprogrammed.

- The **ramp-down** parameter is not visually accessible when the inverter is controlled via the bus, as in this case the relevant information will be supplied in the control word.
- When the setpoint is fed to the system via the PROFIBUS, the value set in the **minimum frequency** parameter is disregarded ( a zero setting is assumed for this function ). On the other hand the parameterized value is taken into account if the digital inputs are activated via the "remote control" function.

# **IMPORTANT**

**Activating the inverter will always energize the "Disable voltage" and "Quick stoppage" functions via the control terminals (i.e. locally) as well. For the drive to be operated – that is to prevent execution of the "Quick stoppage" or "Disable voltage" commands – a "High" signal must be applied to the digital inputs used before the drive can be released.**

# 2.5.2. NORDAC *vector mc* parameters relating to the bus

The PROFIBUS module installed on the inverter is activated by setting the parameter **P509** to the value of 10, or to 8 or 9 respectively. After that PROFIBUS control will be able to communicate with the inverter as soon as the PPO type used has been set in P508, and the address of the inverter has been entered in P507. As the PROFIBUS baud rate is recognized by the PROFIBUS module of the inverter automatically, no transmission speed setting will be required.

The **P513** telegram timeout is set in accordance with the PROFIBUS system involved.

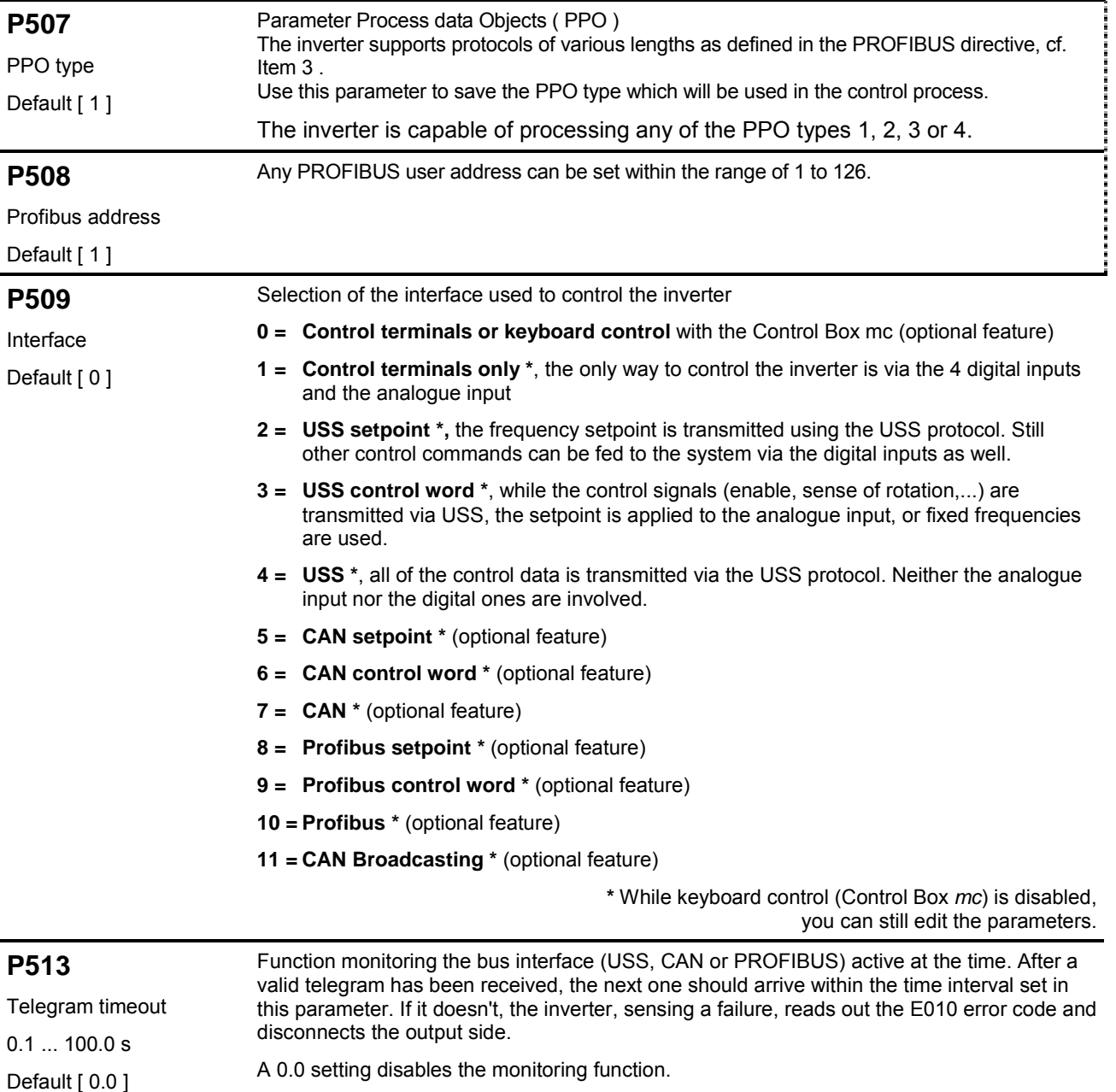

# **2.6.** Fault monitoring

The PROFIBUS module monitors the following functions:

- State of connection with the master: fault e.g. due to the bus cable having been inadvertently pulled off
- **•** Baud rate recognition
	- Process data received from the PROFIBUS:
	- After a valid telegram has been received, the next one is due within the time set in the "USS timeout" inverter parameter.
	- Process data received from the inverter: when communication with the inverter is interrupted, an error message is entered in the PROFIBUS telegram within the comprehensive diagnosis function (2 bytes: 0x02 0x04).

Each time communication with the inverter is temporarily interrupted, an error signal is put out. The inverter monitors communication with the PROFIBUS module. If there is a communication failure for more than approximately 100ms, the inverter will trigger the "USS timeout" error signal. Additionally the status of the PROFIBUS module is indicated by the two built-in LED's:

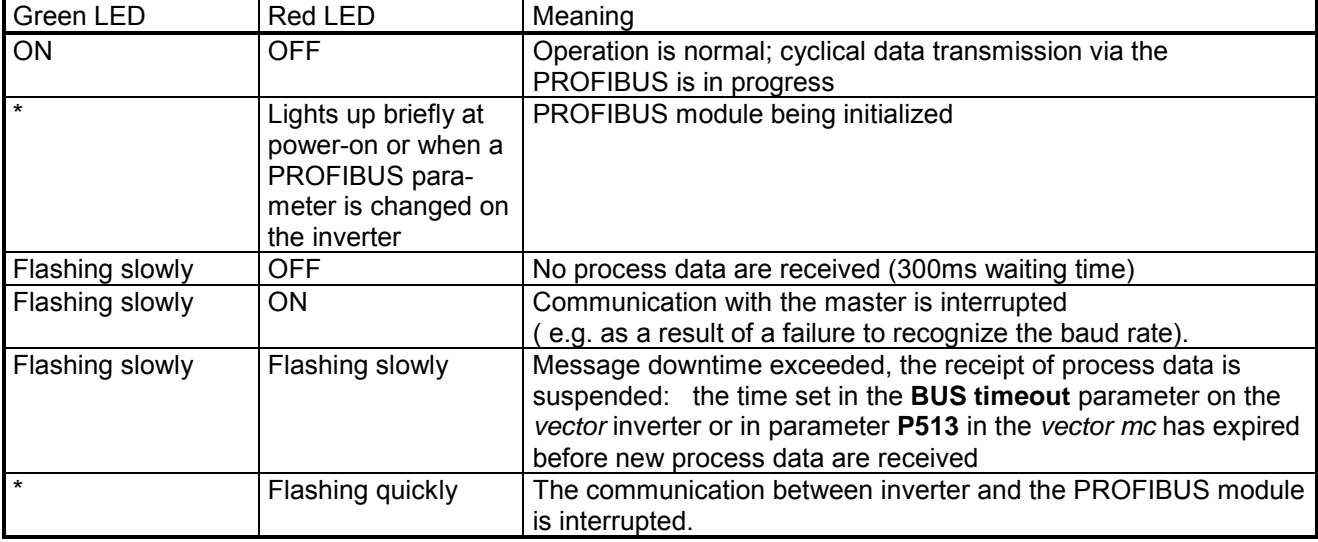

**Home**

Profibus Bedienungsanleitung

# **3. Data transfer via the PROFIBUS**

# **3.1. Format of effective data**

In the present section we are going to describe the periodical data traffic between the PROFIBUS master and the inverter.

The medium used to transfer both process data (PZD) and parameters (P) from the master to the inverter in cyclic data traffic is defined as the Parameter/Process Data Object (PPO). The inverter is capable of processing PPO types 1, 2, 3 or 4. PPO 3 and PPO 4 are pure process data objects (PZDO) for applications in which cyclical parameter processing is not necessary. The contents is identical with the process data (PZD) part of the PPO 1or PPO 2 types respectively.

The diagram below shows an overview of the PPO's supported by the system.

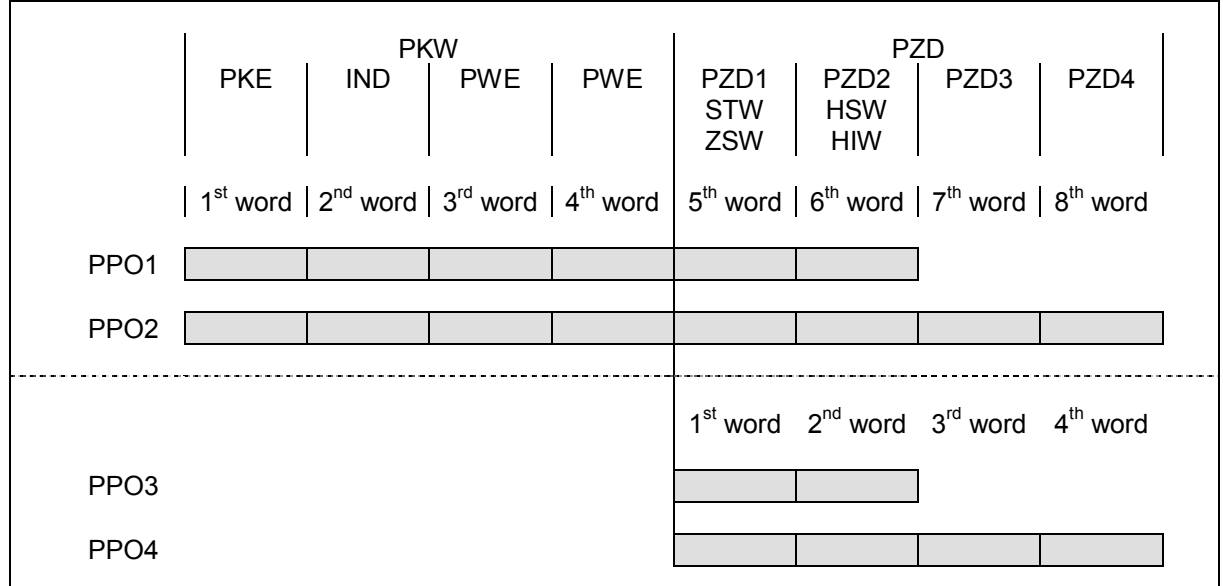

Abbreviations used:

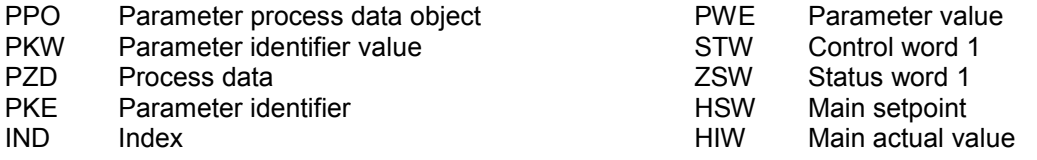

# **3.2. Process data ( PZD )**

Within the PZD process data area, control words and setpoints are transmitted from the master to the inverter, whereas status words and actual values are transmitted in the opposite direction from the inverter to the master. The elements (words) of the PZD area are always arranged in the same order, but are termed differently depending on which way the data is transmitted: Master Inverter / Inverter Master.

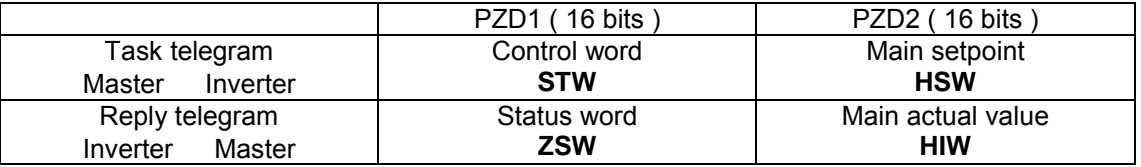

# 3.2.1. The control word (STW) in the task telegram

In the task telegram the control word ( STW) is the first word of the process data section to be transmitted to the inverter.

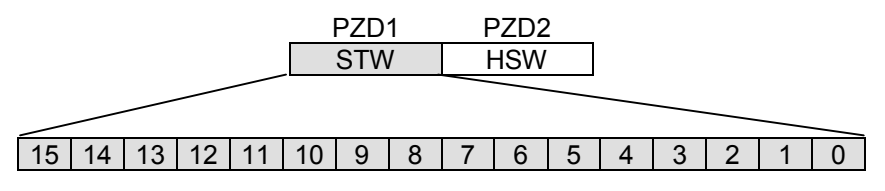

Meaning of the various bits

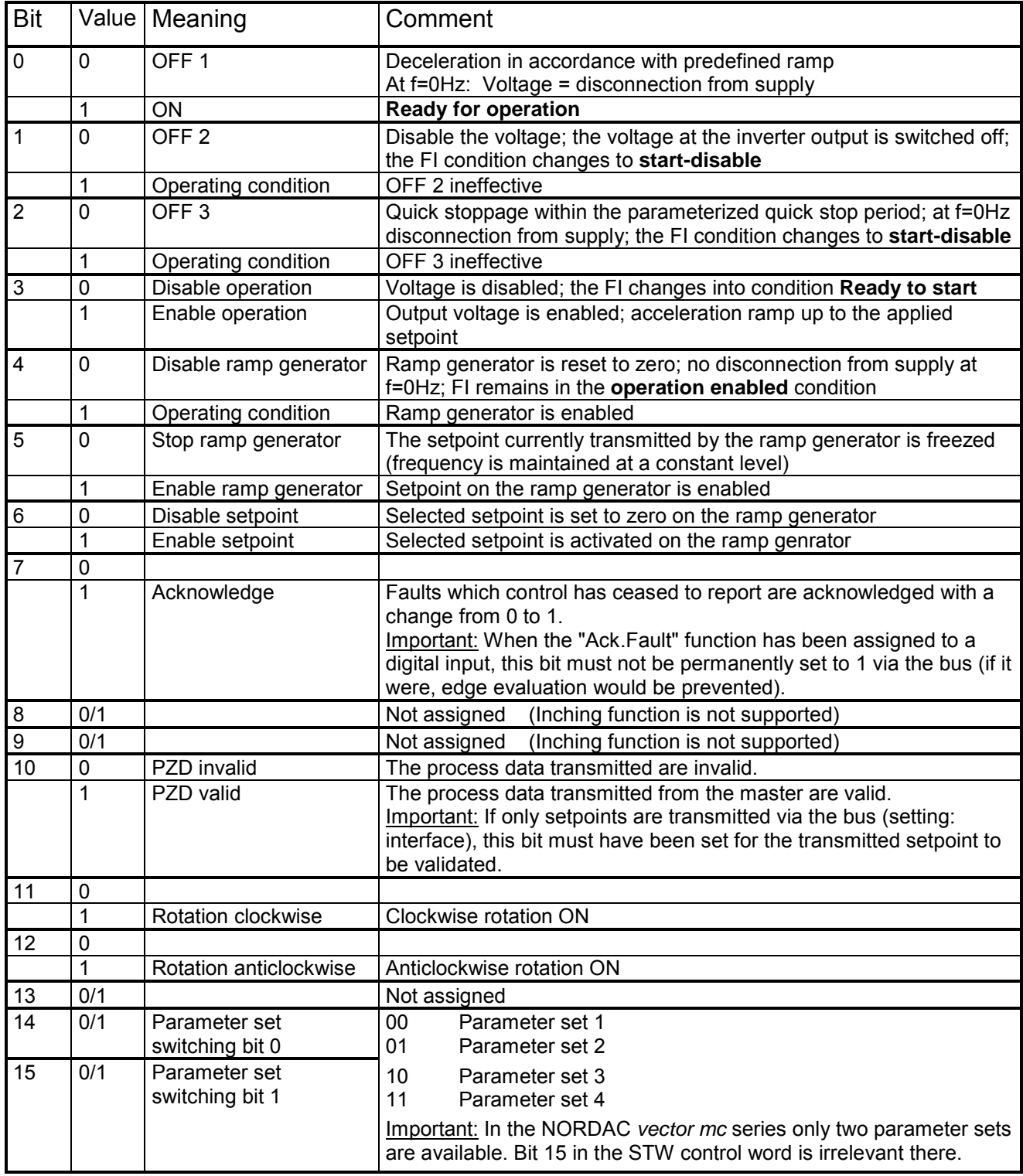

# 3.2.2. The status word ( ZSW ) in the reply telegram

In the reply telegram sent by the inverter, the status word ( ZSW ) will be the first word of the process data to be transmitted.

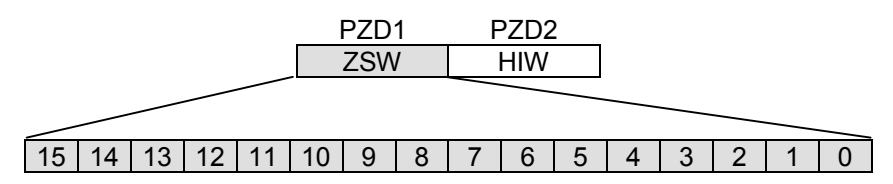

Meaning of the various bits

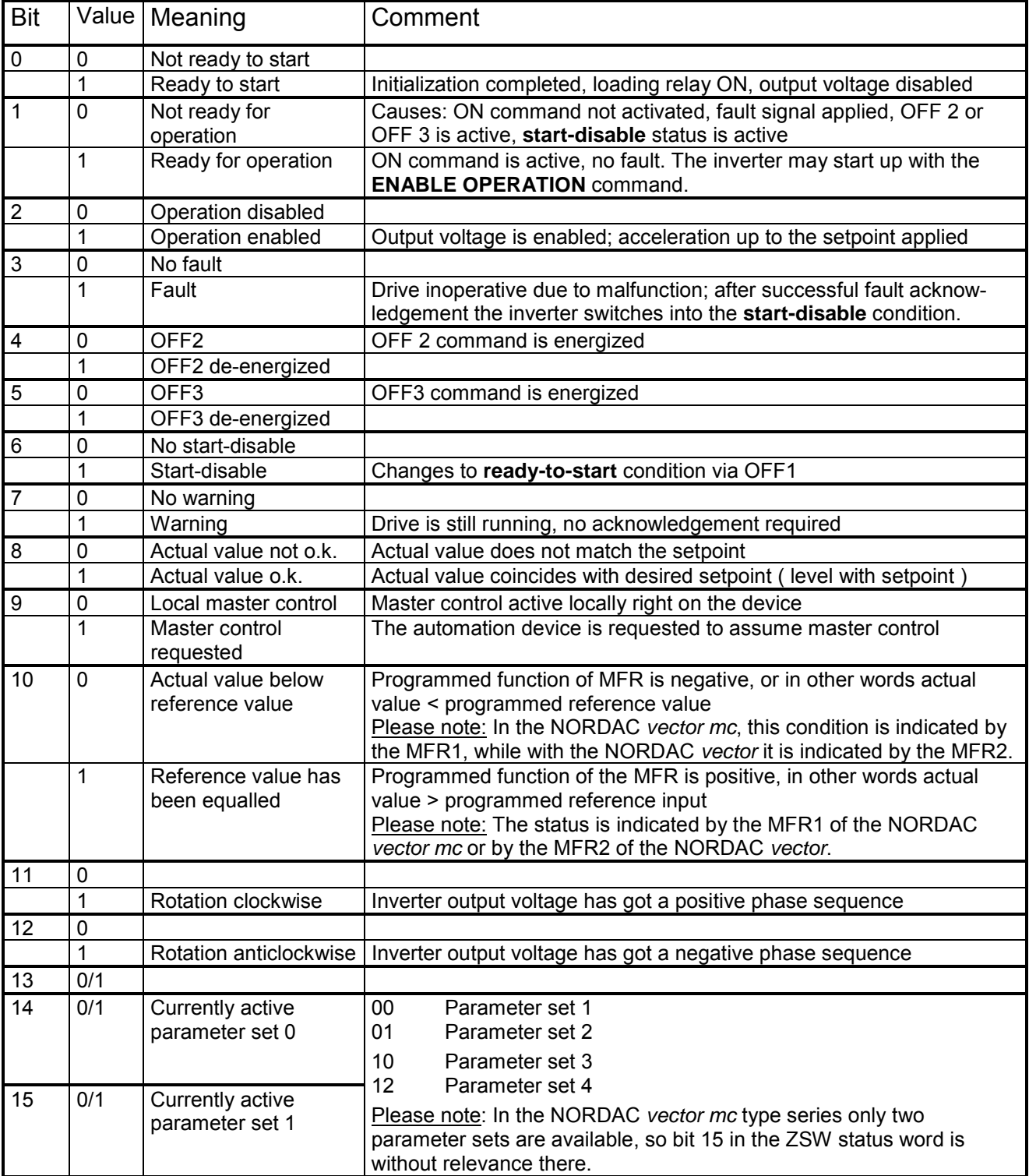

#### 3.2.3. The main setpoint (HSW) in the task telegram **Home** *<u>xisterally internative</u>d*

In the task telegram the main setpoint (HSW) is transmitted to the inverter as the second word of the process data.

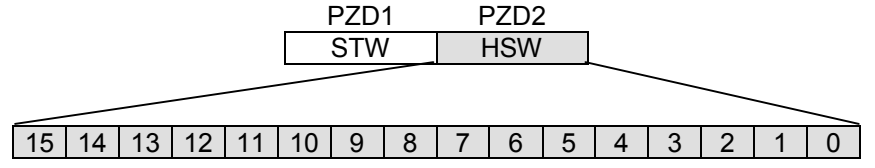

Generally the main setpoint (i.e. the desired frequency value) is encoded in a 16-bit word to be transmitted to the inverter. The setpoint is transmitted as an integral number in the range (-32768 to 32767), with the value of 16384 (4000 HEX) being equal to 100%. The value C000 HEX is equivalent to –100%. Thus setpoints can be transmitted in the range –200% to +200%.

The main setpoint is scaled to 100% in the **Maximum frequency** parameter or in **P105** respectively.

If the optional *posicon* board is used as an add-on component to the NORDAC *vector* inverter, the setpoint position can be fed to the system via the bus with PPO type 2 and 4 in absolute terms, either as a percentage value (16-bit bus mode, digital bus mode 1, digital bus mode 2), or as an absolute resolutions value (32-bit bus mode). In the 16-bit mode and in the digital bus modes 1 and 2, the position information is transmitted in the 16-bit main control word (HSW). In the 32-bit bus mode, the PZD3 word is used in addition to the HSW (main setpoint) word, so that an overall 32-bit value is transmitted.

# 3.2.4. Second setpoint ( only with NORDAC *vector* )

If PPO type 2 or 4 are used, another setpoint can be transmitted in the word PZD4 in addition to the main setpoint. The function of the second setpoint is selected in the **Funct. an. input2** inverter parameter. The value is scaled in the **Frequency 100 %** parameter while the functions >Addition<, >Subtraction<, >Actual frequency value<, >PID controller< and >Maximum frequency during positioning< are configured, or in the **Torque 100%** parameter after the >Torque limit< function has been selected.

The setpoint is transmitted as an integral number in the range (-32768 to 32767). The value 16384 (4000 HEX) corresponds to 100%. With the value C000 HEX corresponding to –100%, an overall setpoint transmission range from –200% to +200% will be available.

# 3.2.5. The main actual value ( HIW ) in the reply telegram

In the inverter reply telegram the second word to be transmitted to the master in terms of process data is the main actual value ( HIW ).

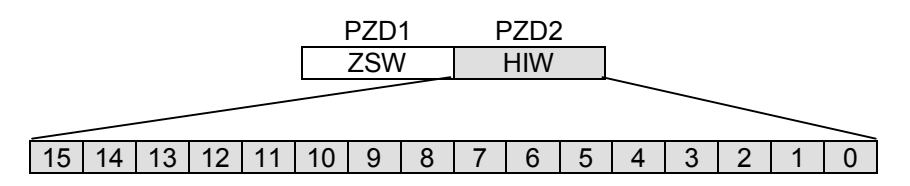

The main actual value is a 16-bit word which will transmit the real frequency output of the inverter. The main actual value is scaled in the same way as the setpoint.

A transmitted actual value of +100% ( 4000HEX ) will correspond to the value set in the **Maximum frequency** parameter or **P105** respectively. For the transmission of actual values a range between –200% to +200% is available.

# 3.2.6. Actual value 2 ( only with NORDAC *vector* )

If PPO types 3 or 4 are used in transmission via the PROFIBUS , a second actual value can be fed to the control system in PZD4. The quantity to be transmitted can be selected in the analogue output parameter and will be transmitted as an absolute value without decimals. Check the PNU list for the resolution of the output values.

Example:

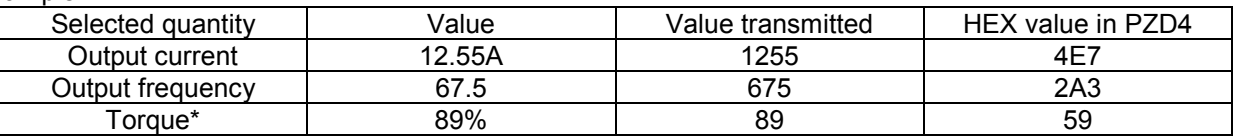

The torque is always transmitted as a percentage value related to the nominal torque of the motor.

**E** back to the inverter selection

Profibus Bedienungsanleitung

#### **3.3. State machine** *<u>x* zurücklung zurücklung zurücklung zurücklung zurücklung zurücklung zurücklung zurücklung zurücklung zurücklung zurücklung zurücklung zurücklung zurücklung zurücklung zurücklung zurücklung zurücklung zurücklung zurück</u>

The states the frequency inverter will pass through are prearranged in a definite order (a sequence which is called a "state machine"). Transition from one state to another is triggered by appropriate control commands in the control word of the process data. The current status is fed back in the status word of the process data. When the inverter is switched on, it will enter a start-disable state and remain there until the "Stop (OFF1)" command is transmitted.

Normally the reply to a master telegram does not contain the reaction to the issued control instruction yet. Control will have to check the replies of the slave as to whether the control command was in fact executed.

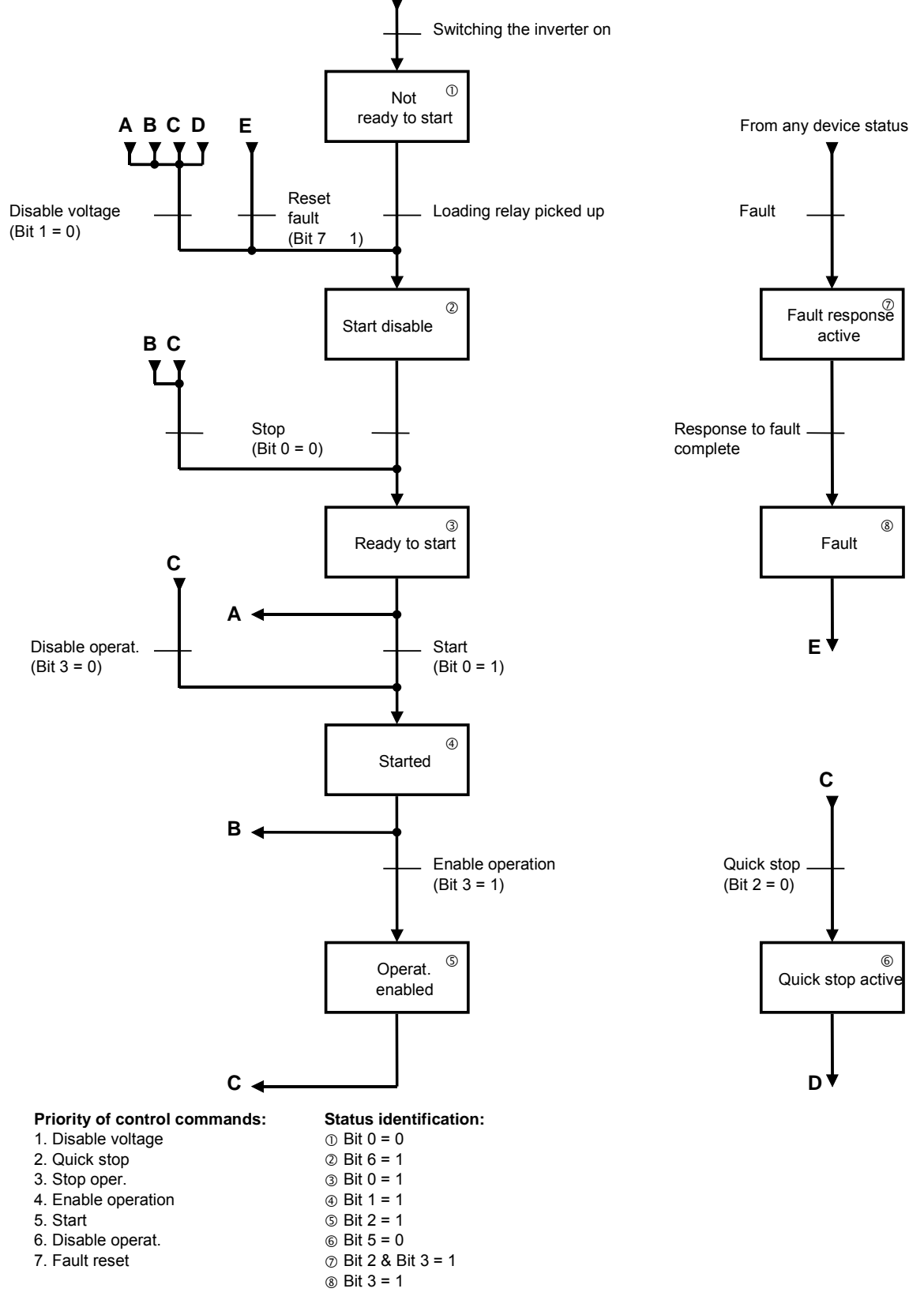

# **3.4.** Parameter area (PKW)

The PKW (parameter identifier value) procedure can be used to configure parameters for cyclical data traffic. The procedure runs as follows: the master formulates a task and the inverter formulates the appropriate reply. The parameter area is only used for transmissions involving PPO type 1 and PPO type 2. **Home**

### 3.4.1. Parameter identifier (PKE)

The parameter in question and the task/the reply are encoded in the parameter identifier (**PKE**).

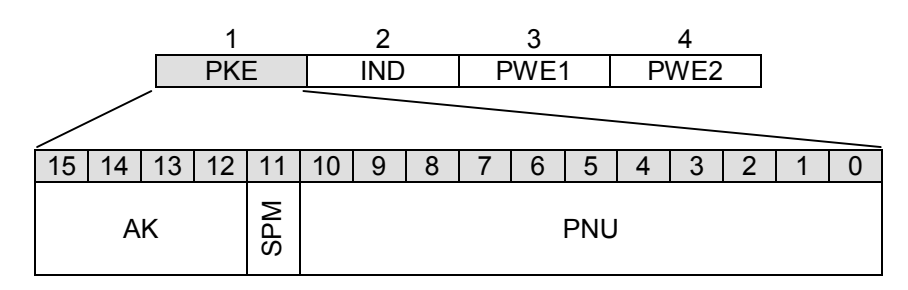

The parameter identifier (**PKE**) is always a 16-bit value.

**PNU:** Bits 0 to 10 comprise the number of the desired parameter (**PNU**), or in the reply telegram of the inverter, the number of the parameter currently activated.

**Please note:** The parameter numbers ( **PNU** ) for the inverters of the NORDAC *vector mc* type series are determined by adding the amount of 1,000 to the parameter numbers in the BU 4100 Operating Instructions enclosed with the inverter.

Example: **Minimum frequency**, **P104** changes to **PNU=1104** in the PROFIBUS. All of the other parameters are treated in the same way.

For the parameter numbers of the NORDAC *vector* type series see Item 6 of the present Operating Instructions.

A list of the PROFIDRIVE standard parameters used is provided in the Additional Information section of the present Operating Instructions.

- **SPM:** Bit 11 is the toggle bit for spontaneous message processing. This function is **not** supported by the PROFIBUS module though!
- **AK:** Bits 12 to 15 contain the task or reply identifier, as the case may be.

The table below contains a complete list of the tasks which can be transmitted from the master to the inverter. In the right column you will find the reply that will be sent if operating conditions are normal (reply identifier positive). Depending on the task identifier involved, the range of possible reply identifiers is limited to very definite ones. If there is an error (reply identifier negative), the inverter always supplies the value 7 to the master in the reply identifier (AK).

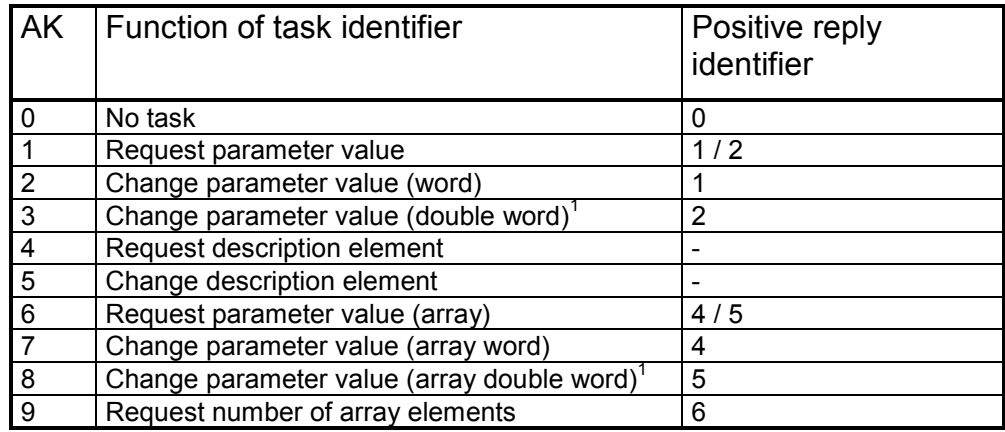

Please note: The task identifiers (AK) 4 and 5 are not executable and will always return a negative reply ( value 7 ).

 $\overline{a}$ 

**Meaning of the values transmitted in the reply identifier:** 

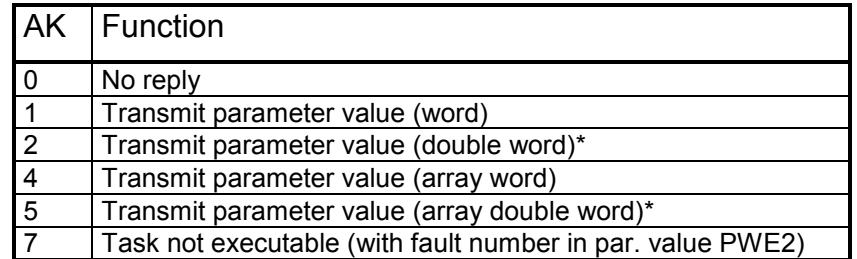

\* Only with PPO type 2 and PPO type 4

Until a task has been executed the inverter will supply the reply to the previous task. The master must therefore always verify whether the reply received matches the task that has been transmitted. The plausibility check can be based on the value given in the reply identifier (AK), the parameter number received (PNU) with the corresponding index (IND), and on the current parameter value (PWE) when a parameter description is involved.

### **Error messages relating to inexecutable tasks**

If the reply identifier carries a "task not executable"  $(AK = 7)$  statement, an encoded error message is additionally attached in the parameter value (**PWE2**) of the inverter's reply. In the table below the meaning of the transmitted values is explained:

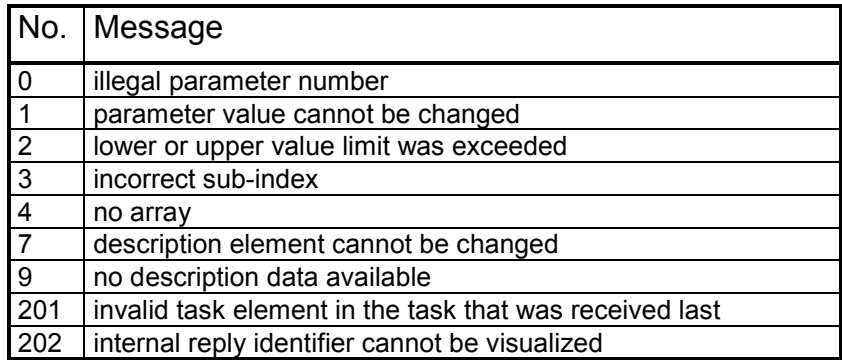

**Please note:** For more information see Item 4.1.1 Communication in the present instructions.

#### 3.4.2. Subindex ( IND ) *<u>umandahlamask</u>*

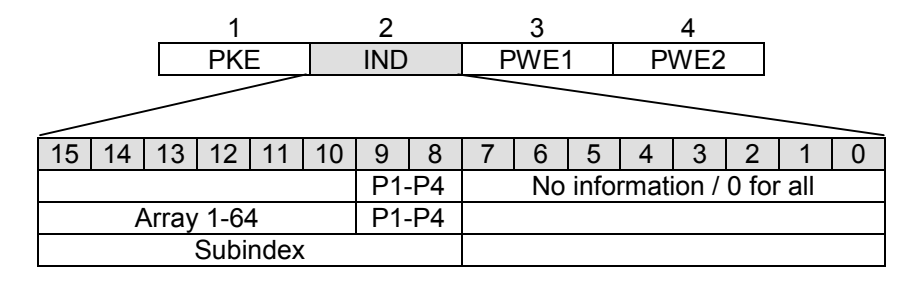

The structure and function of the parameter index (IND) varies with the type of the parameter to be transmitted.

For values which can be defined in one parameter set while in another they can't, bits 8 and 9 of the index (IND) are used to select the parameter set in which a setting can be made (0 = parameter set 1, 1 = parameter set 2,...).

If the parameter to be configured is an array-type parameter as well (e.g. a position array with the *posicon* option), the subindex of the desired parameter is accessible too via bits 10 to 15 ( $0 = \text{array}$  element 1, 1 = array element 2, ...):

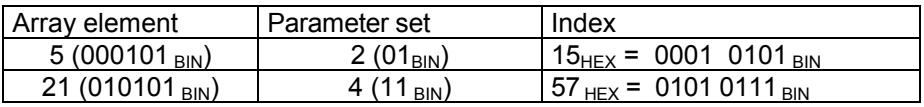

If a parameter is not pertinent to a particular parameter set, bits 7 to 15 are used to address the subindex. If we look for instance at parameter 1801, Previous Error 1, the subindex allows for reading out not only the cause of the failure, but various operating parameters as well which were active at the moment the incident occurred.

- Subindex 1 Time Previous Error 1
- 
- 
- 
- 
- 
- Subindex 2 Frequ. Previous Error 1
	-
- Subindex 3 Voltage Previous Error 1 • Subindex 4 Current Previous Error 1
- Subindex 5 Temp. Previous Error 1
- Subindex 6 P-set Previous Error 1

The list of parameter numbers (Item 6) will inform you on the structure of the various parameters and of the type of operating values that can be polled via the subindices.

# 3.4.3. Parameter value ( PWE )

The parameter value (PWE) is always transmitted as a (32-bit) double word. Only one parameter value can be transmitted in a telegram at a time.

PWE1 (the word with the higher value) and PWE2 (the word with the lower value,  $4<sup>th</sup>$  word) carry the 32-bit parameter value together.

A 16-bit parameter value is transmitted in PWE2. In this case the word intended to transmit the PWE1 information should be set to the value 0 on the PROFIBUS-DP master, in order to exclude any misinterpretation.

**Important**: 32-bit parameter values are used with the optional Posicon feature only. All relevant parameters are described in the "Posicon with PROFIBUS" Additional Operating Instructions.

**Home**

Profibus Bedienungsanleitung

# **4. Additional information**

# 4.1.1. Communication

The master will repeat a task to the inverter several times if necessary until the device has transmitted a reply. In this way it is ensured that the task has in fact been transmitted. The inverter will in turn submit the reply periodically until a new task is transmitted by the master. When a reply consists of a parameter value, the inverter will adjust it according to the most recent measurement each time it tries again. The inverter will transmit a reply telegram after two cycles at the earliest.

# 4.1.2. PROFIBUS master file

The complete performance characteristics of the NORDAC *vector* PROFIBUS module are included in a master file. Organisation, information content, and coding of the master file data ( GSD ) are standardized. With this data set, NORDAC *vector* inverters can be conveniently adjusted to specific process requirements, and so can parameterisation devices of other manufacturers.This master file can be obtained from NORD if required.

The registered PROFIBUS User Organization has filed this information irrespective of the product source and is providing it in the Internet; to be downloaded via **( http:// www.profibus.com ).**

# 4.1.3. PROFIDRIVE standard parameters

The following parameters defined in the PROFIDRIVE profile have been adopted for the NORDAC *vector* PROFIBUS module.

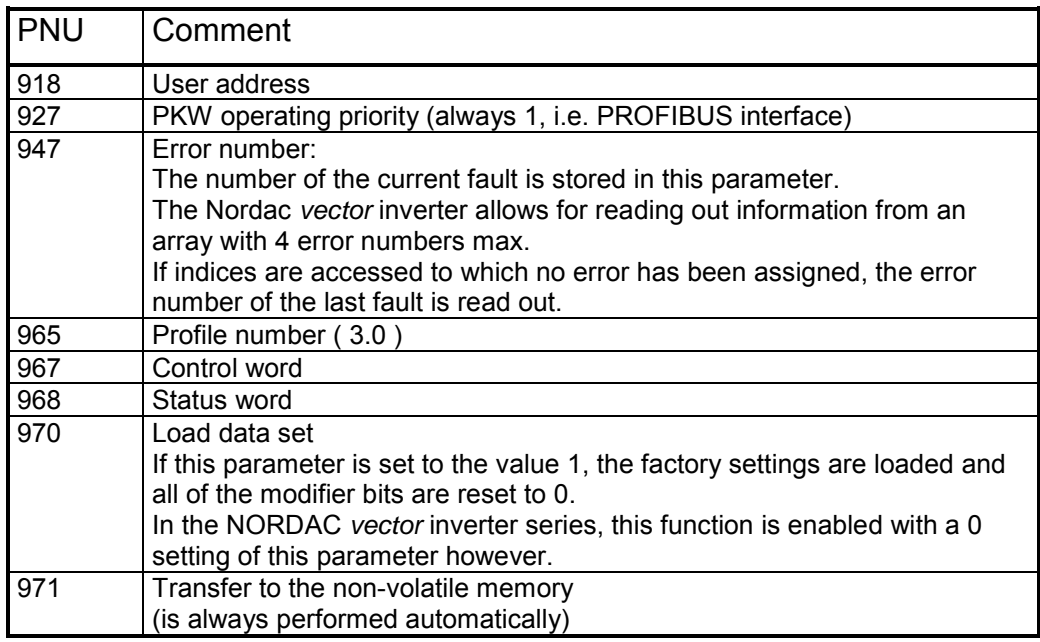

# 4.1.4. Repair

Should the device be in need of repair, kindly send it to the address below:

Enercon NORD Electronic GmbH Finkenburgweg 11 26603 Aurich

Any questions in connection with repair should be addressed to:

Getriebebau NORD GmbH & Co. Telefon: 04532 / 401-514 oder -518 Telefax: 04532 / 401-555

Please understand that when a frequency inverter is sent to us for repair, we cannot guarantee any parts which might still be attached to it, such as line cables, potentiometers, external displays etc.! Better remove from the inverter all parts which are not genuine.

# **Example 2** zurück zur Umrichterauswahl

**Home**

Profibus Bedienungsanleitung

# **Unit master file (GSD)**

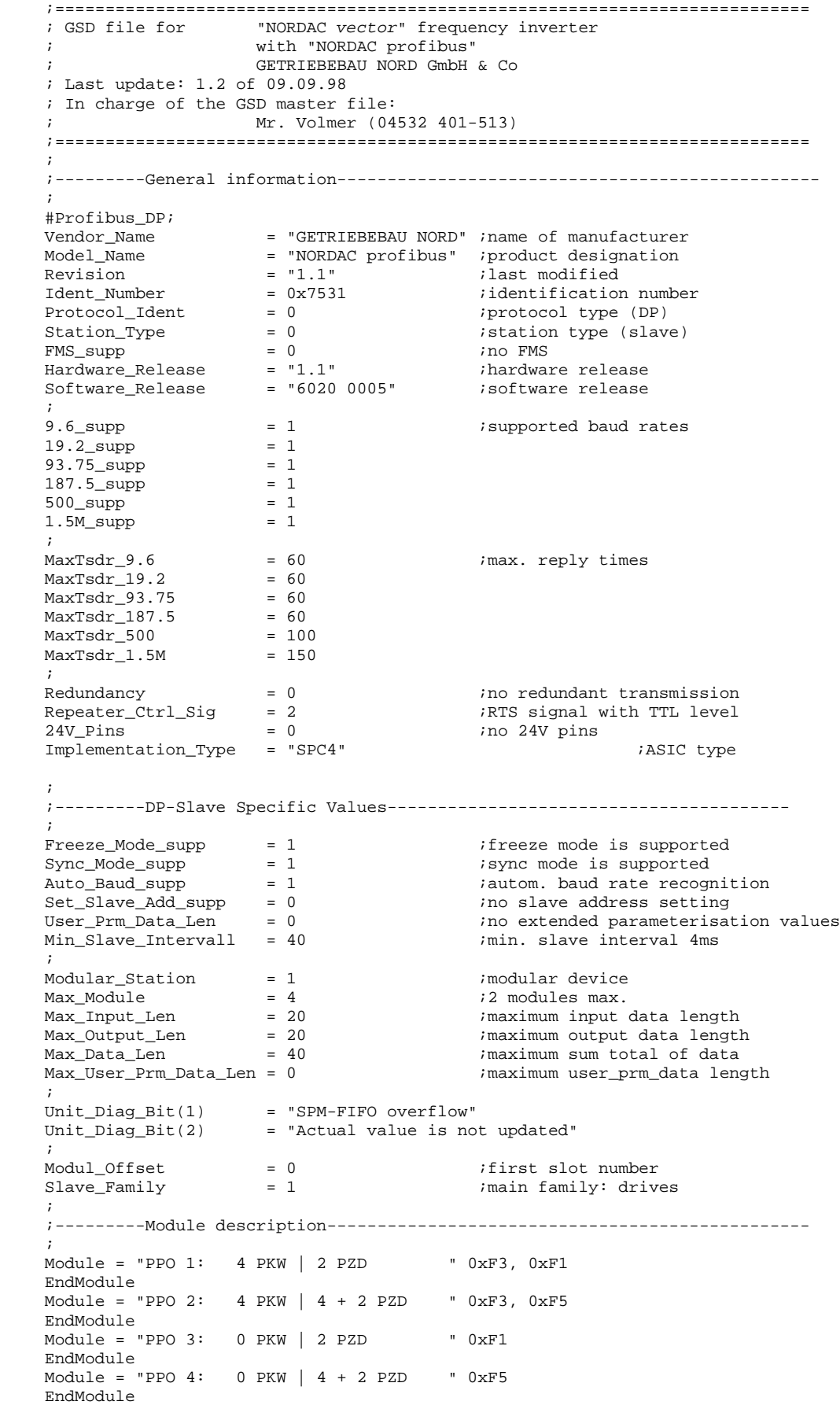

# **5. Parameter numbers ( PNU ) of the Nordac** *vector* **series**

This part of the Operating Instructions comprises a list of all parameters of the NORDAC *vector* inverter series accessible with the PROFIBUS along with the parameter number (**PNU** ) to be used. To facilitate programming the **HEX** value is provided as well. In the Flags column you will find additional information for parameter configuration. The abbreviations used are explained below.

### **Abbreviations used:**

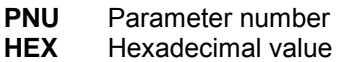

- **IND** Subindex
- **\*** Value varying with FI type

### **Flags**

- **P** Parameter pertinent to a specific parameter set<br> **Q** Parameter variable on-line
- Parameter variable on-line
- **L** Long-value (32-bit) parameter
- **A** Array parameter
- **R** Read-only parameter

# **5.1. Basic parameters**

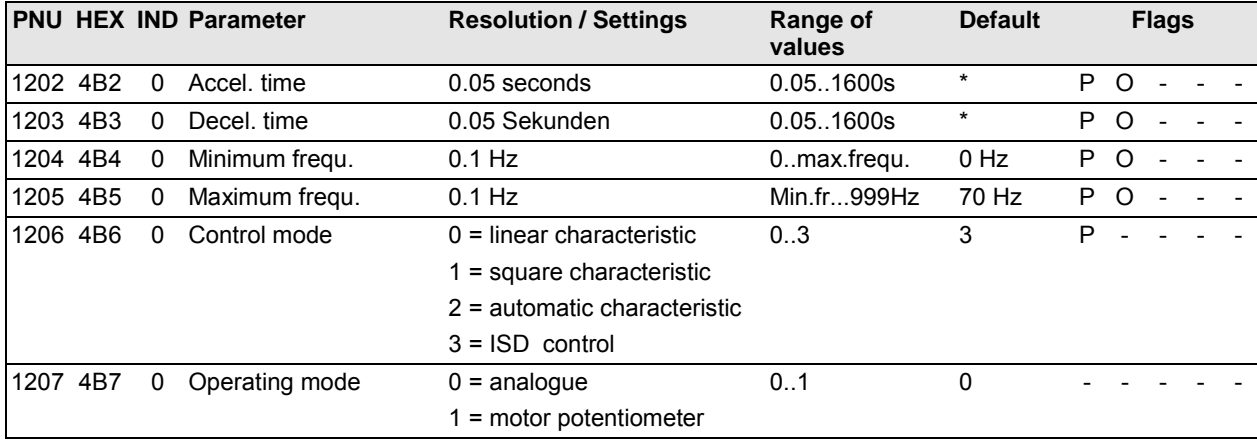

# **5.2.** Motor data

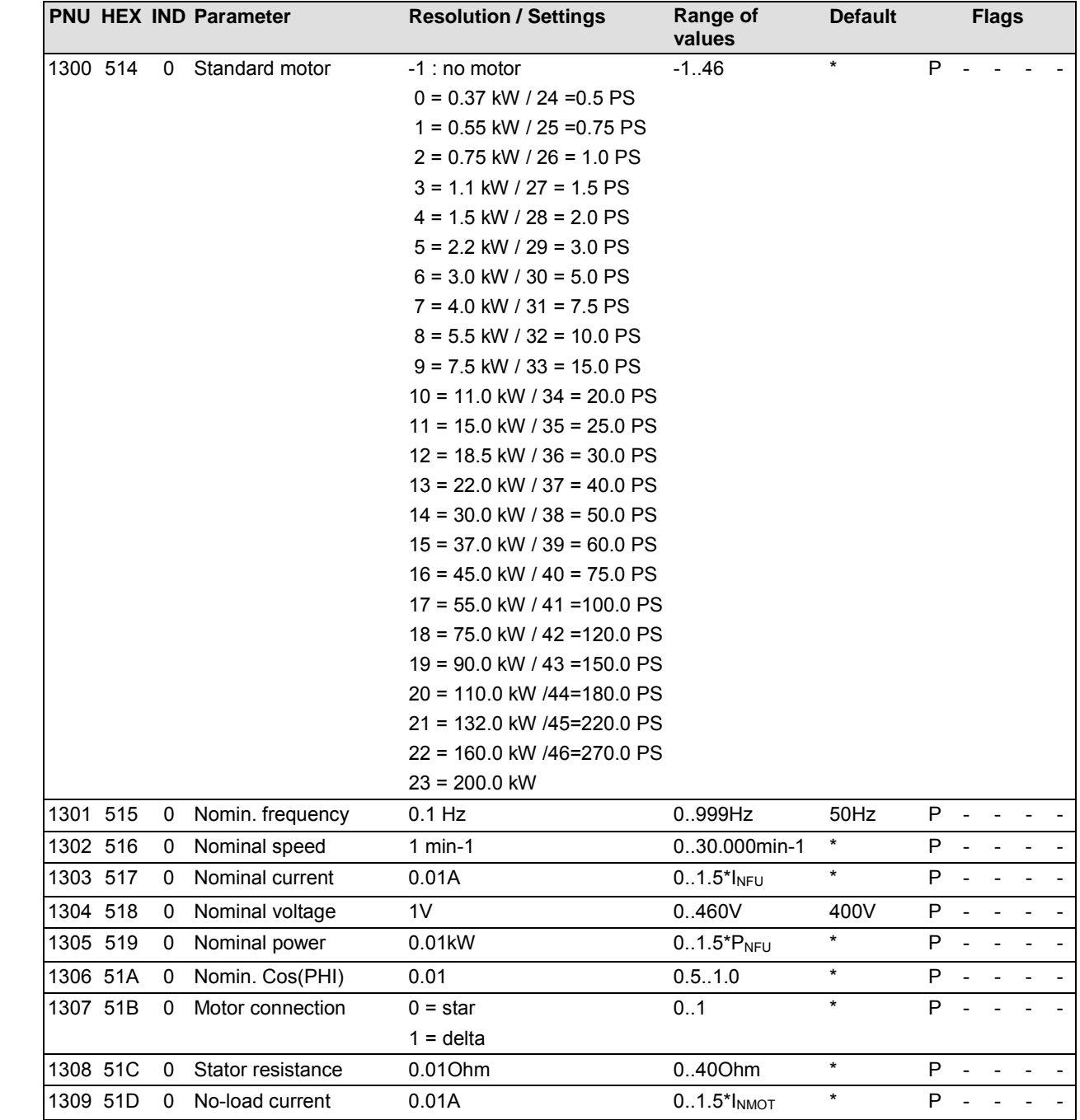

# **5.3.** Control parameters

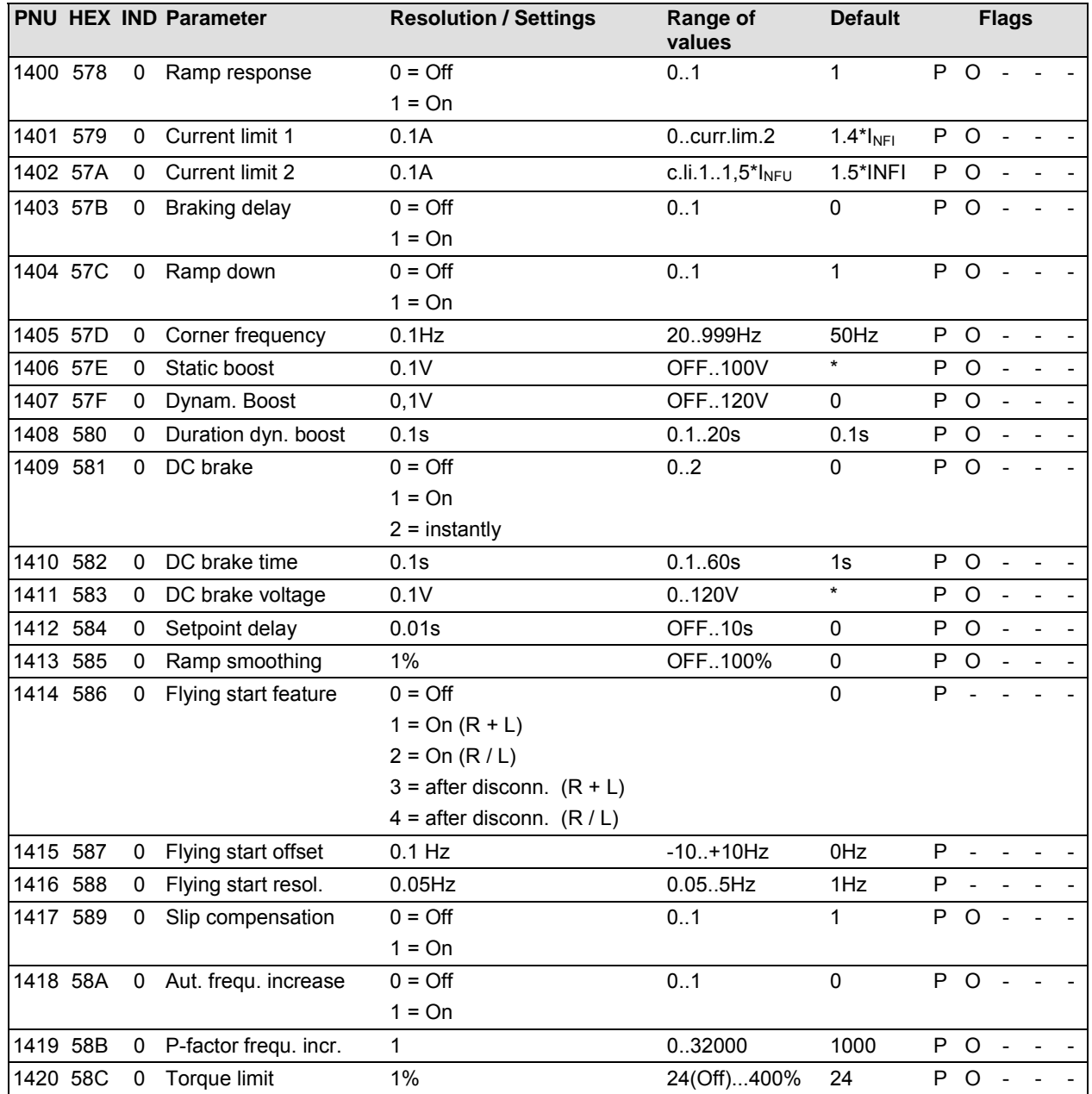

# **5.4.** Control terminals

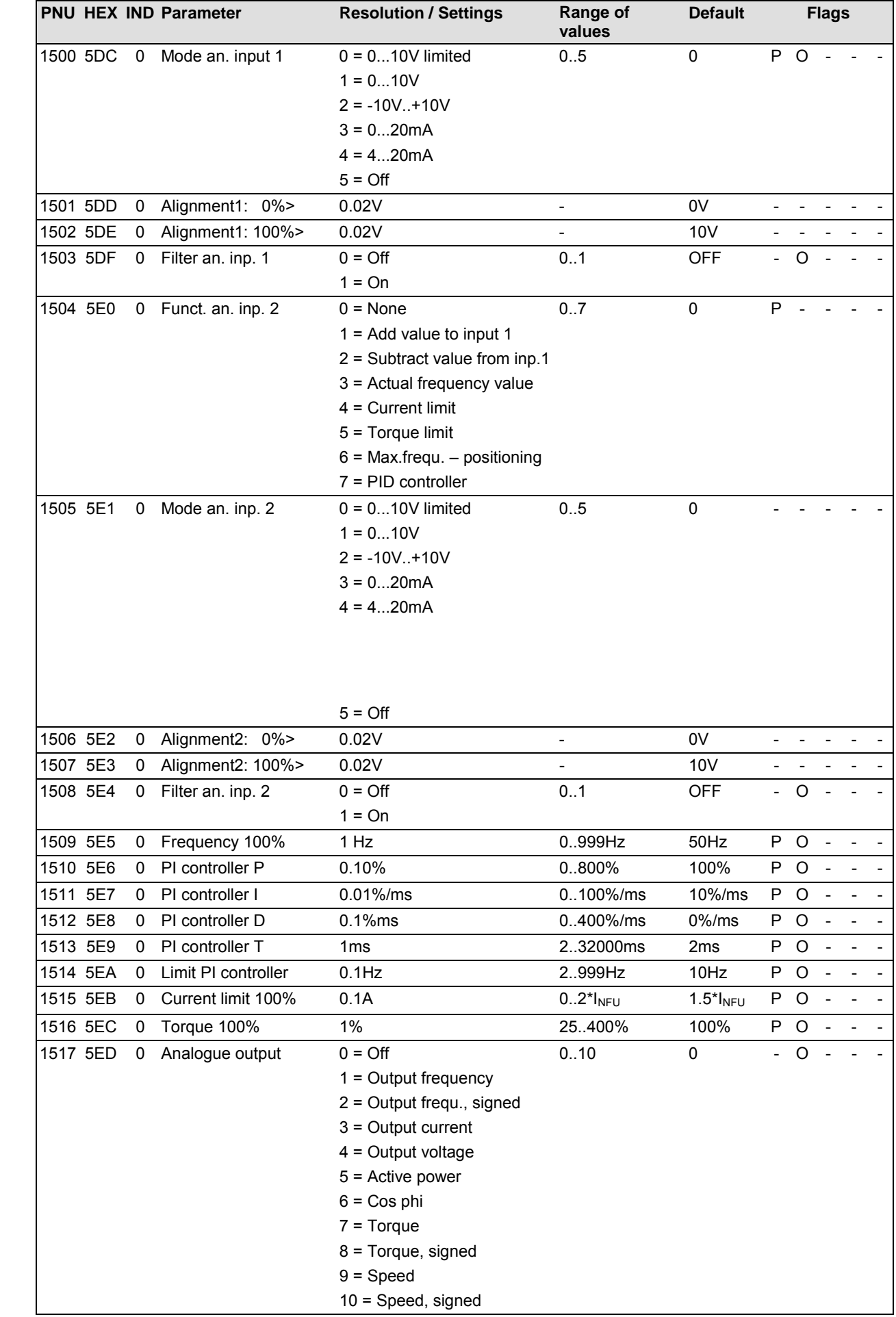

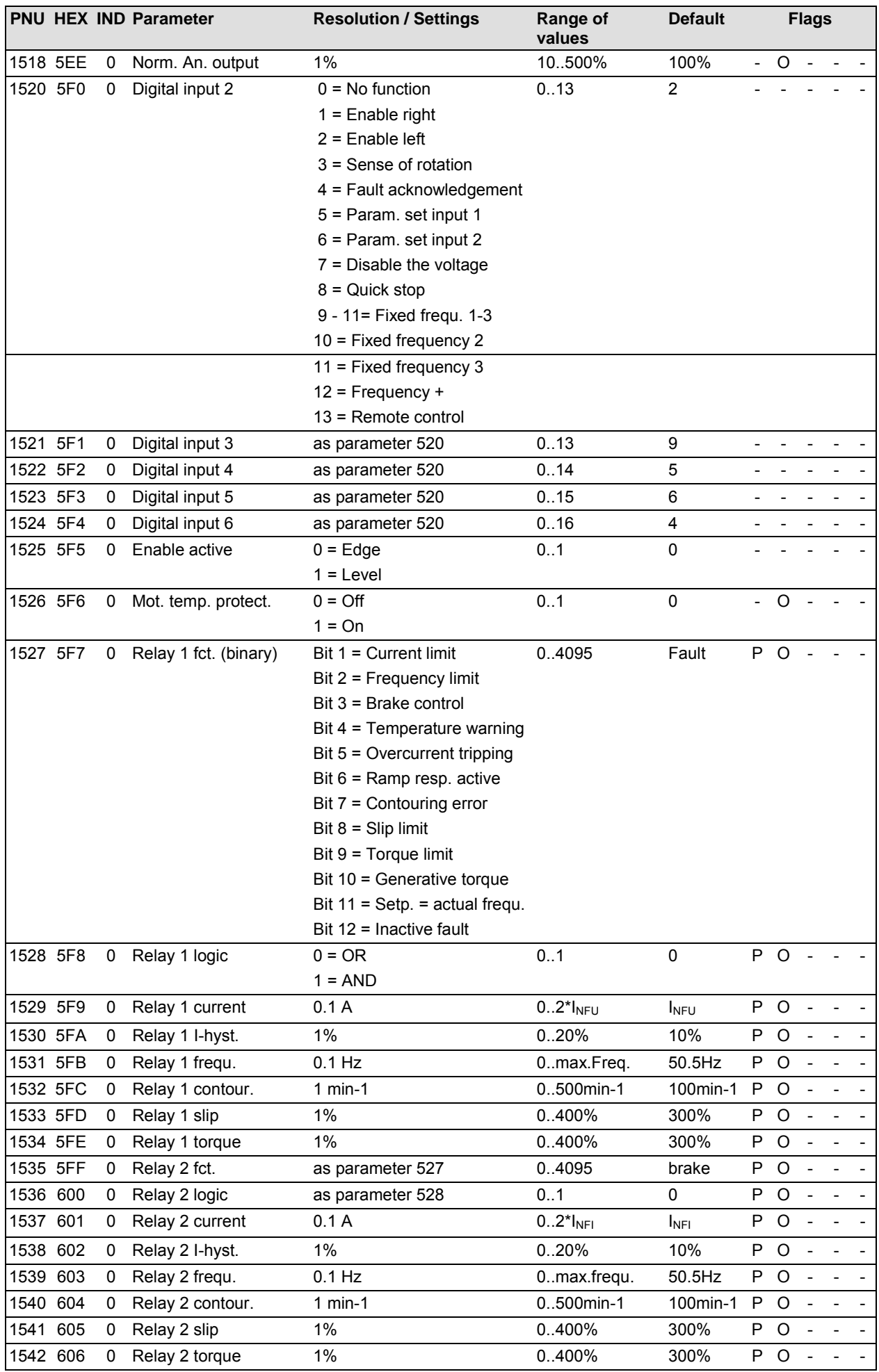

**Home**

Profibus Bedienungsanleitung

# **5.5.** Additional functions

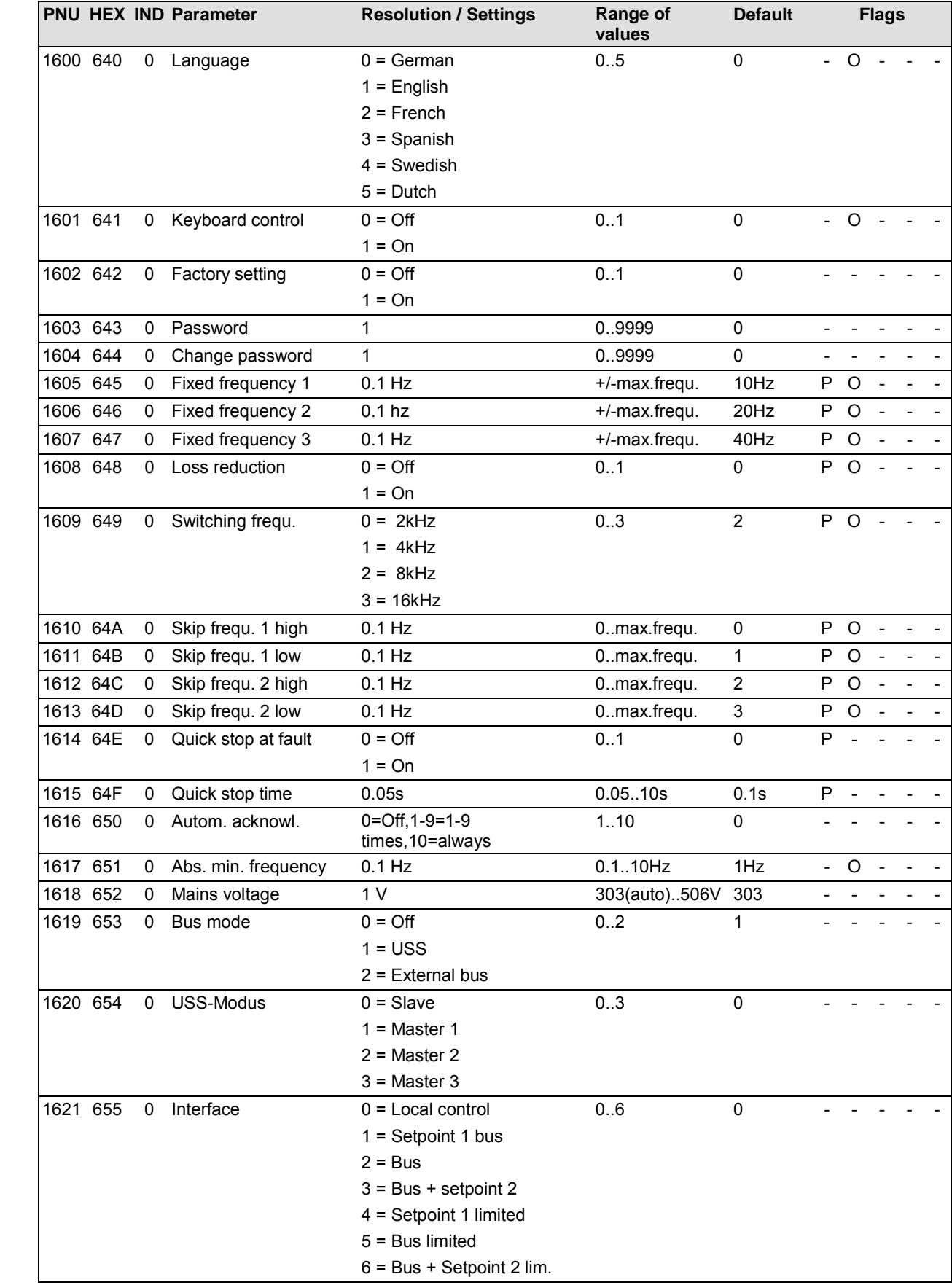

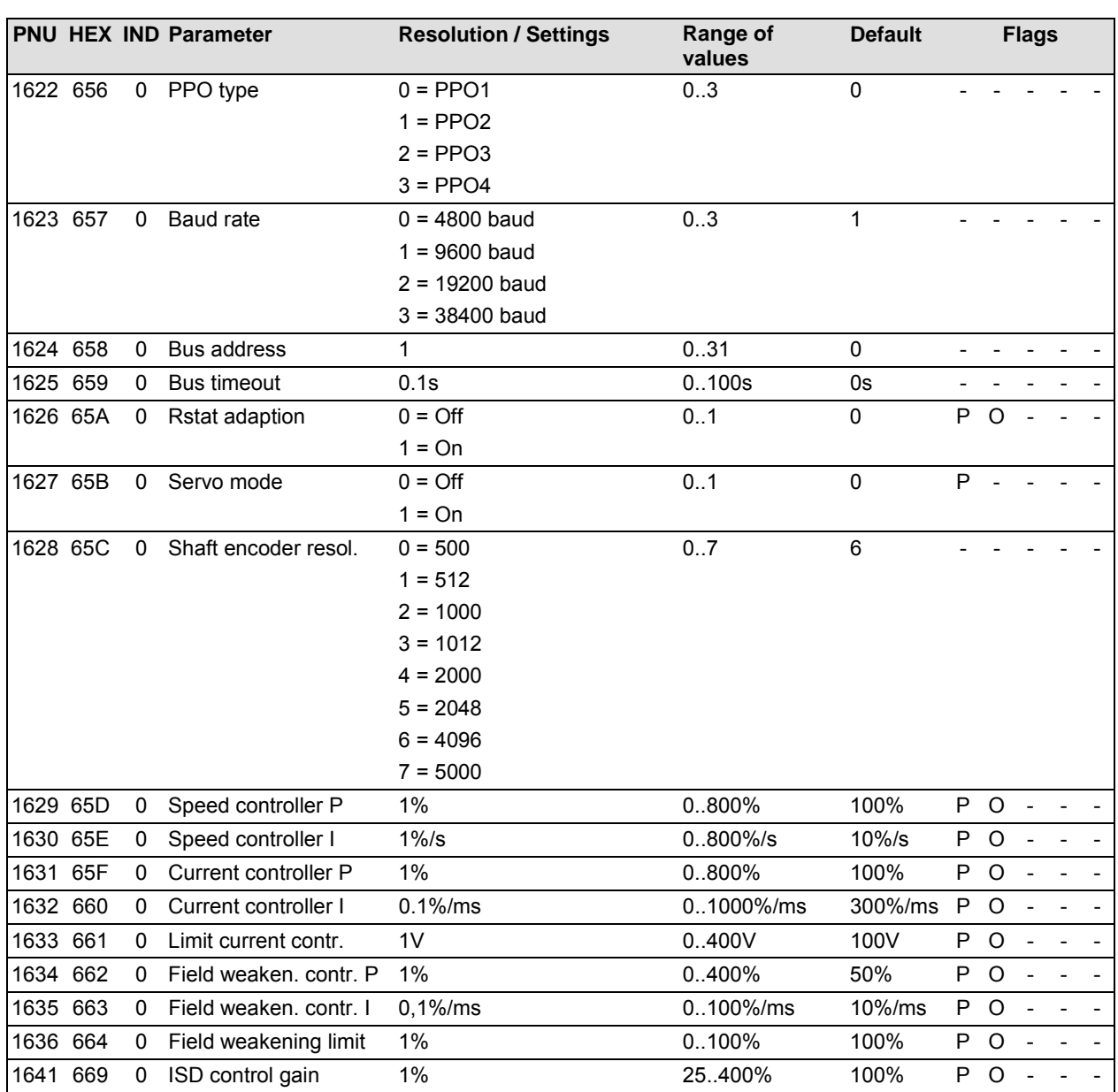

# **5.6.** Positioning (only with *PosiCon* extension)

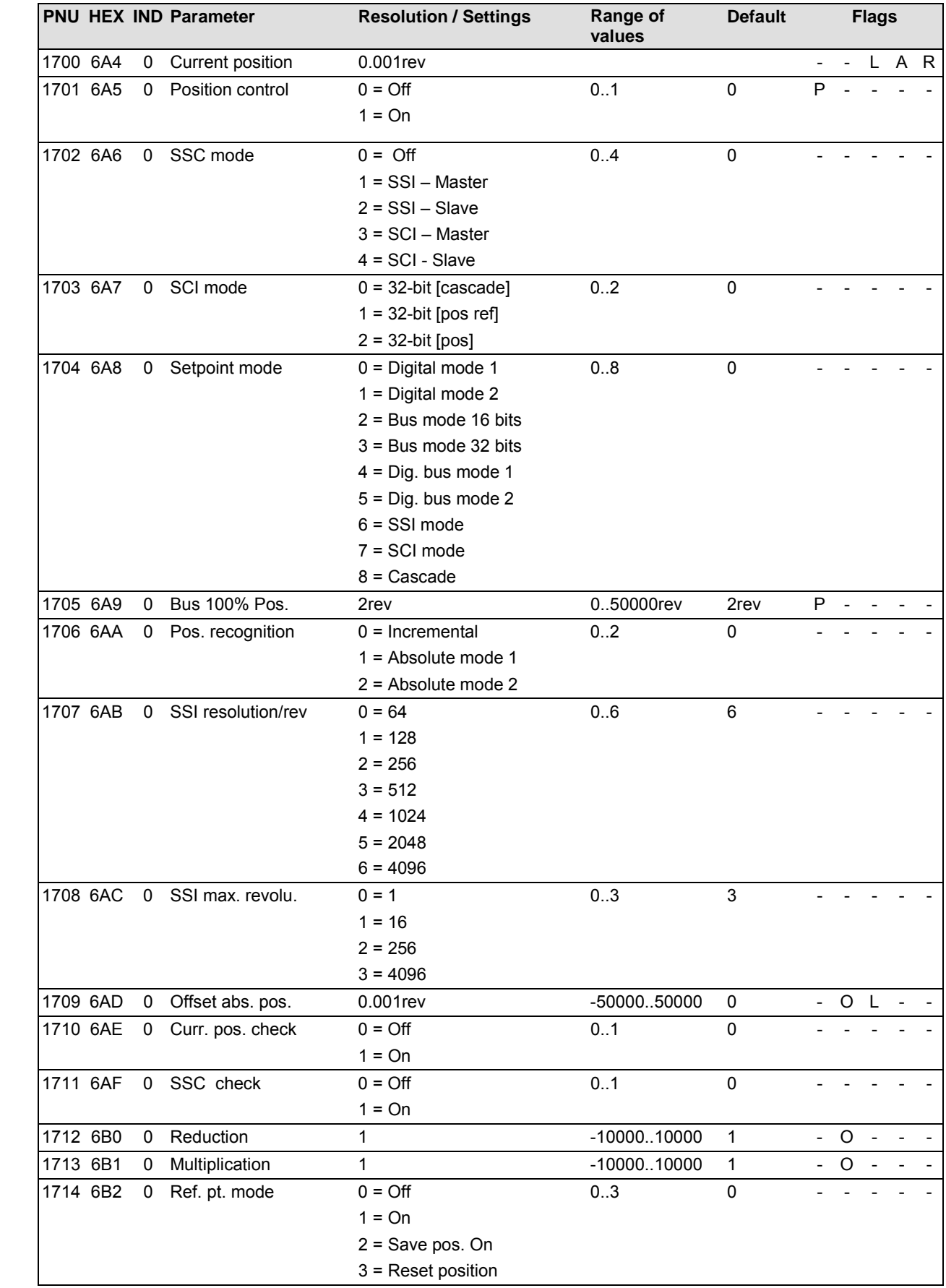

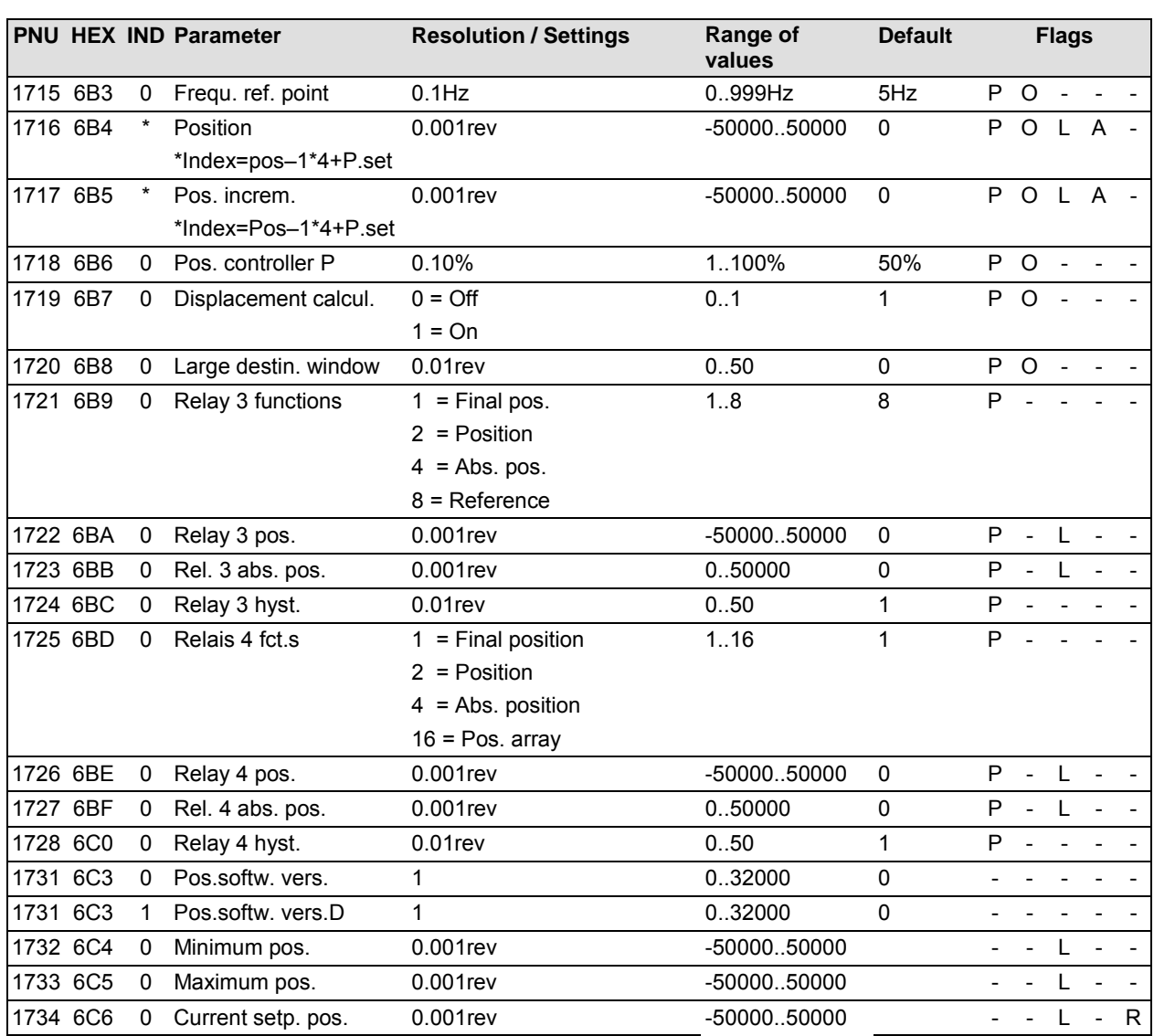

# **5.7. Information**

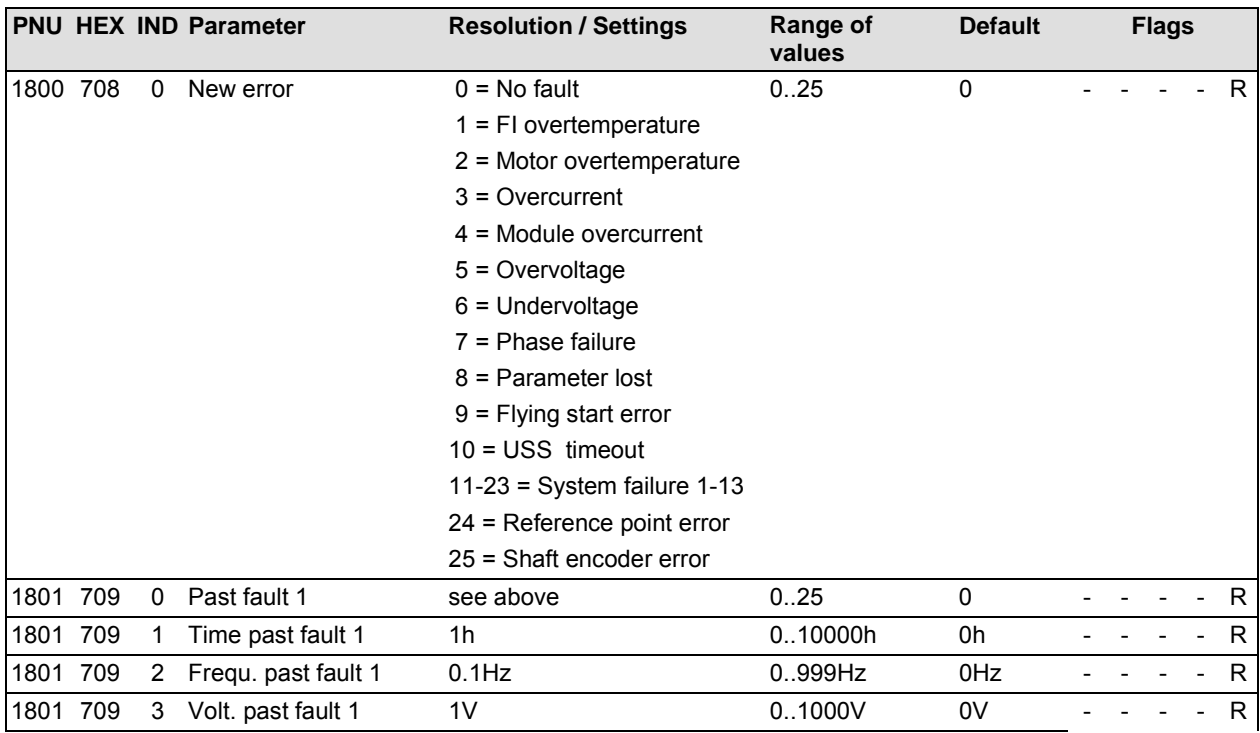

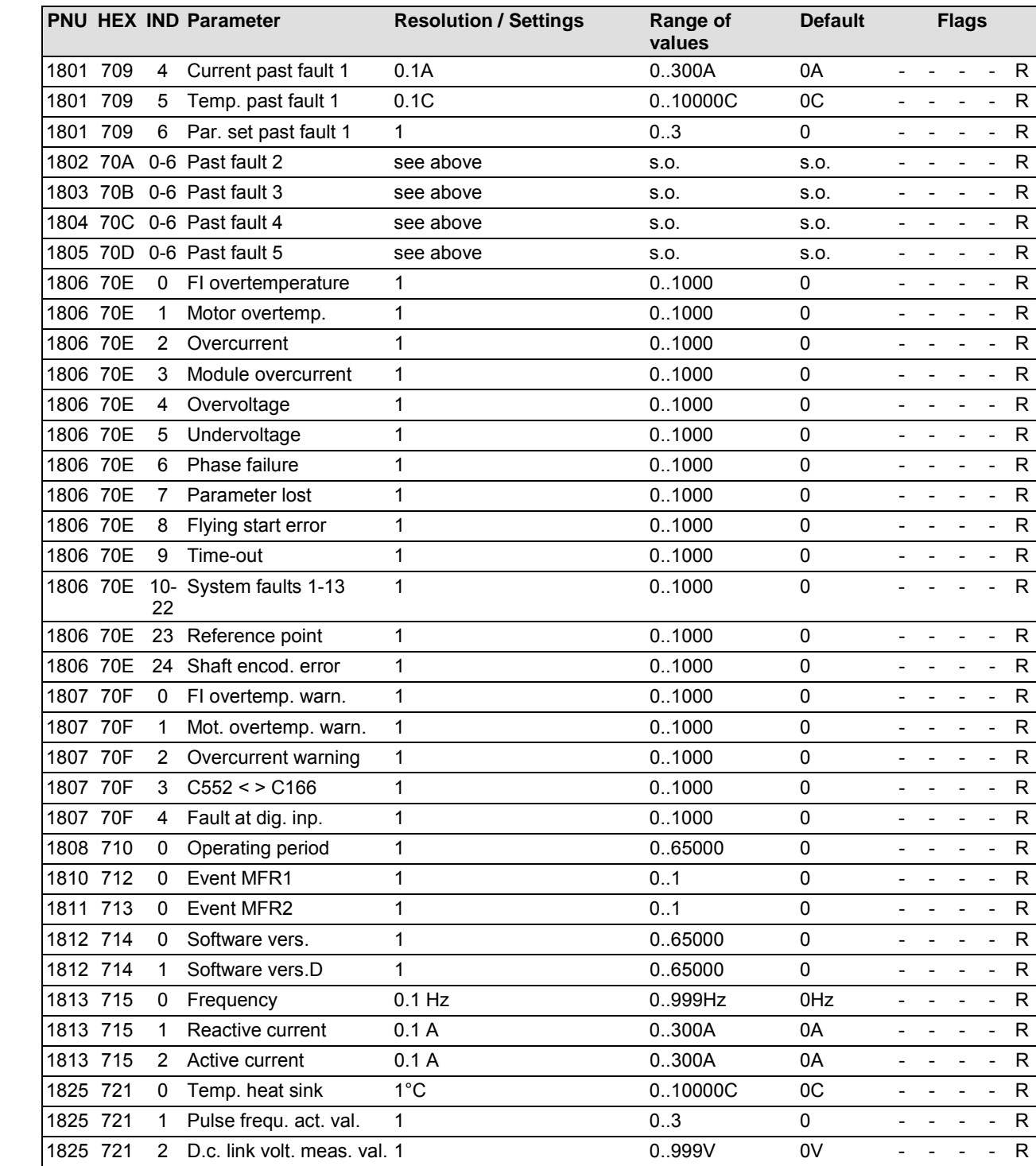

# We are always close at hand – world wide **–** Getriebebau NORD

### **International subsidiaries:**

#### **Belgium**

NORD Aandrijvingen N.V. / **Home** Transmission S.A. Boutersemdreef 24 B - 2240 Zandhoven

#### **Denmark**

NORD Gear Danmark A/S Kliplev Erhverspark 28 - Kliplev DK – 6200 Aabenraa

#### **Great-Britain / England**

NORD Gear Limited 1, Blacklands Way, Abingdon Business Park GB - Abingdon, Oxford OX 14 1DY

#### **Italy**

NORD Motoriduttori s.r.l. Via Modena 14 I –40019 Sant'Agata Bolognese (BO) (Bologna)

### **Norway**

Nord Gear Norge A/S Vestre Haugen 21 N – 1001 Oslo

#### **Sweden**

NORD Drivsystem AB Ryttargatan 277 / Box 2097 S - 19402 Upplands Väsby

#### **Slowakia**

NORD Pohony, s.r.o Stromová 13 SK-831 01 Bratislava

#### **Turkey**

NORD-Remas Redüktör San. ve Tic. Ltd. Sti. Tepeören Köyü TR - 81700 Tuzla – Istandbul

#### **Brazil**

NORD Motoredutores do Brasil Ltda. Rua Elias Gannan, 83 02552-040 Sao Paulo

### **Finland**

NORD Gear Oy Aunankorvenkatu 7 FIN-33840 Tampere

### **Great-Britain / Scotland**

Nord Gear Limited Suite G1, Riverview House Friarton Road GB-Perth, PH2 8DF

#### **Canada**

NORD Gear Limited / Engrenages NORD Limitée 41, West Drive CDN-Brampton, ON L6T 4A1

### **Austria**

Getriebebau NORD GmbH Schärdinger Str. 7 A - 4061 Pasching bei Linz

#### **Switzerland**

Getriebebau NORD AG Bächigensraße 18 CH – 9212 Arnegg

### **Spain**

NORD Motorreductores Ctra. de Sabadell a Prats de Llucanès Aptdo. de Correos 166 E - 08200 Sabadell

### **Hungary**

NORD Hajtastechnika Törökkö u. 5-7 H - 1037 Budapest

#### **China**

Getriebebau NORD Beijing Representative Office#207 Catic Plaza 18 Beichendonglu, Chaoyangqu Beijing 100101

#### **France**

NORD Réducteurs sarl. 17-19 Avenue Georges Clémenceau F - 93421 Villepinte Cedex

#### **Indonesia**

Getriebebau NORD Indonesia Komplex Ruko BSD Sektor 7 Block R.O.No. 71 RI Bumi Serpong Damai

#### **Netherlands**

NORD Aandrijvingen Nederland B.V. Voltstraat 12 NL - 2181 HA Hillegom

### **Poland**

NORD Napedy Sp. z.o.o. Ul. Grottgera 30 PL- 32-020 Wieliczka

### **Singapore**

NORD Gear Pte. Ltd. 33 Kian Teck Drive, Jurong SGP-Singapore 628850

#### **Czechia**

NORD Pohánèci Technika s.r.o Ulrichovo námesti 854 CZ - 50002 Hradec Králové

### **USA**

NORD Gear Corporation 800 Nord Drive / P.O. Box 367 USA - Waunakee, WI 53597-m0367

**Internet: http://www.nord.com**

Getriebebau NORD **GmbH & Co.KG Postfach 12 62 22934 Bargteheide, Germany**

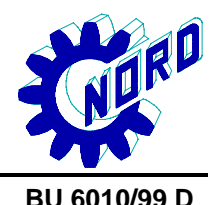

**Änderungen vorbehalten Specification subject to change without prior notice BU 6010/99 D**